### **ModelArts**

# **Service Overview**

**Issue** 01 **Date** 2024-07-05

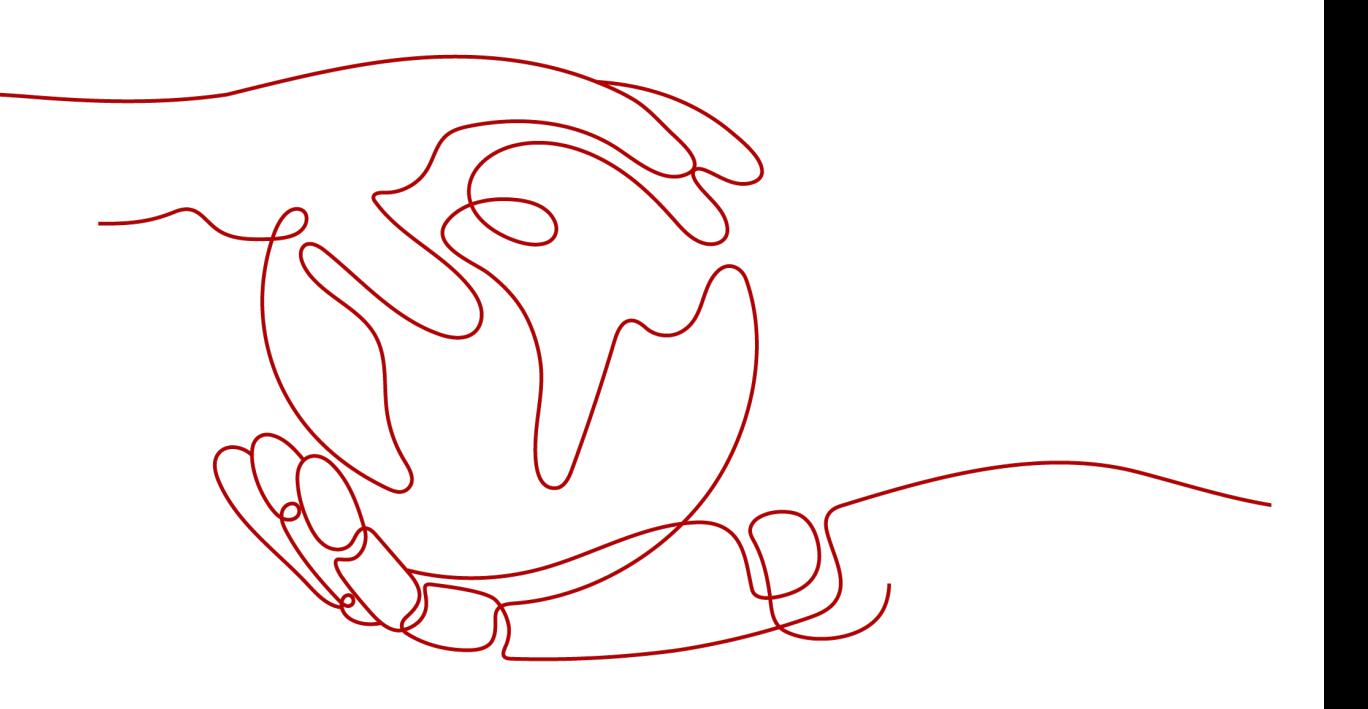

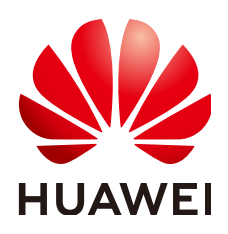

### **Copyright © Huawei Cloud Computing Technologies Co., Ltd. 2024. All rights reserved.**

No part of this document may be reproduced or transmitted in any form or by any means without prior written consent of Huawei Cloud Computing Technologies Co., Ltd.

### **Trademarks and Permissions**

**ND**  and other Huawei trademarks are the property of Huawei Technologies Co., Ltd. All other trademarks and trade names mentioned in this document are the property of their respective holders.

### **Notice**

The purchased products, services and features are stipulated by the contract made between Huawei Cloud and the customer. All or part of the products, services and features described in this document may not be within the purchase scope or the usage scope. Unless otherwise specified in the contract, all statements, information, and recommendations in this document are provided "AS IS" without warranties, guarantees or representations of any kind, either express or implied.

The information in this document is subject to change without notice. Every effort has been made in the preparation of this document to ensure accuracy of the contents, but all statements, information, and recommendations in this document do not constitute a warranty of any kind, express or implied.

# **Contents**

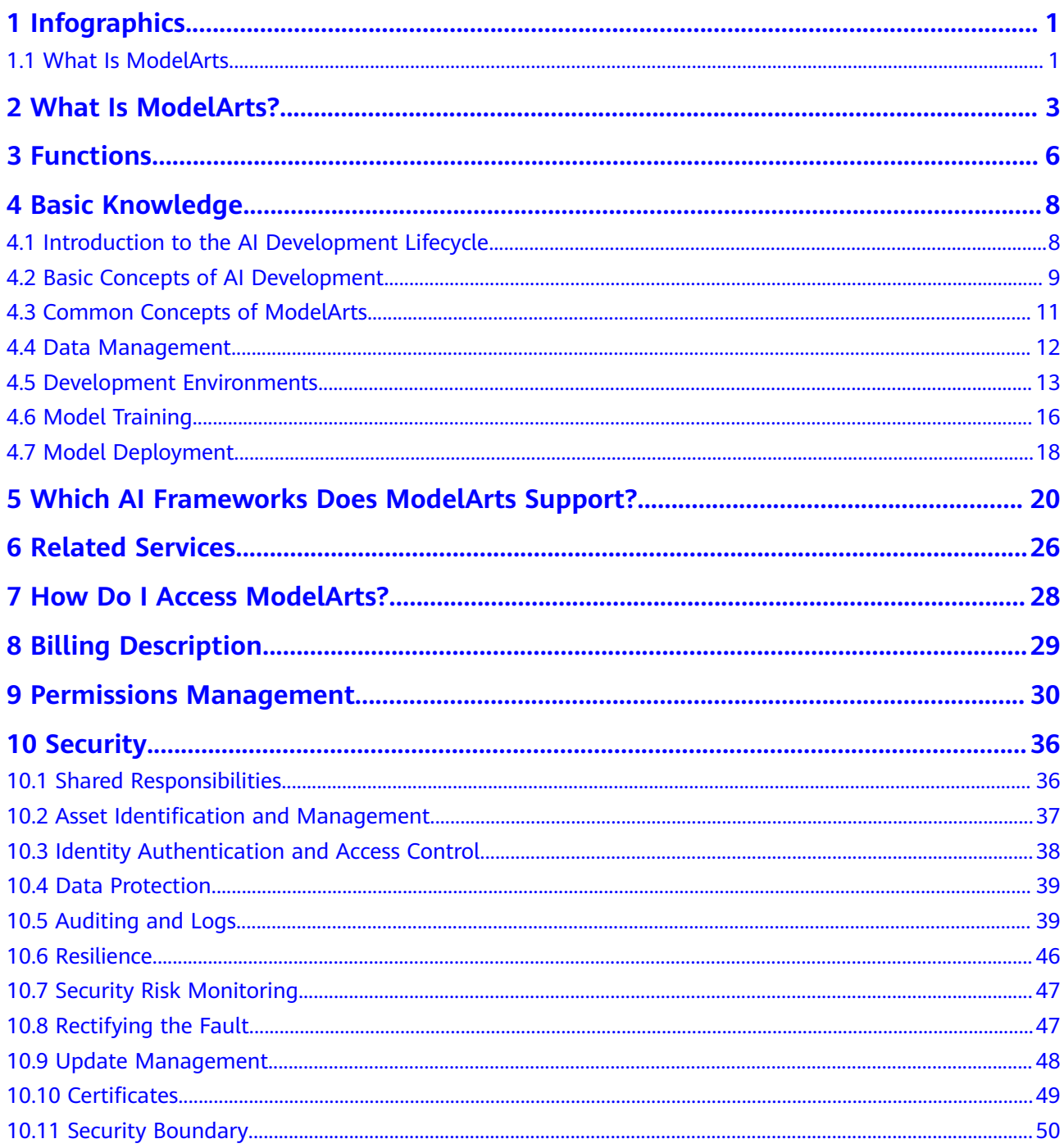

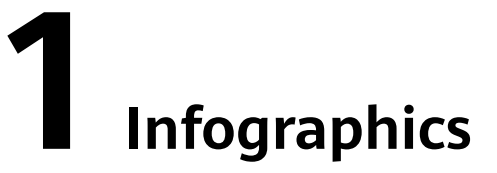

# <span id="page-4-0"></span>**1.1 What Is ModelArts**

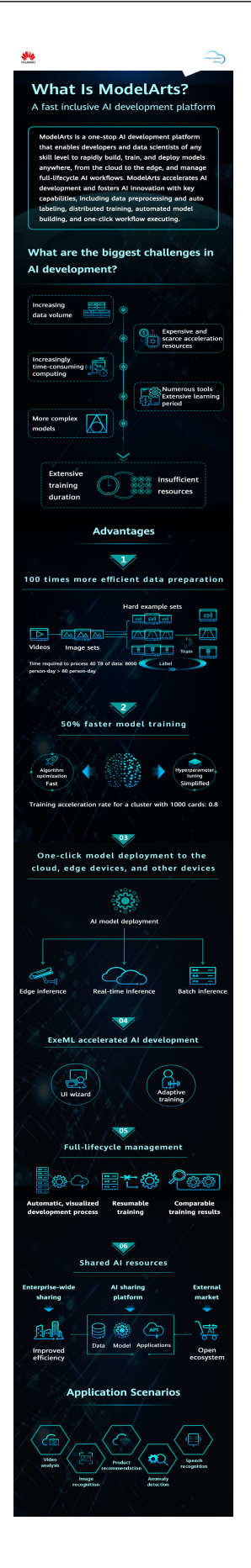

# **2 What Is ModelArts?**

<span id="page-6-0"></span>ModelArts is a one-stop AI development platform geared toward developers and data scientists of all skill levels. It enables you to rapidly build, train, and deploy models anywhere (from the cloud to the edge), and manage full-lifecycle AI workflows. ModelArts accelerates AI development and fosters AI innovation with key capabilities, including data preprocessing and auto labeling, distributed training, automated model building, and one-click workflow execution.

ModelArts covers all stages of AI development, including data processing, algorithm development, and model training and deployment. The underlying technologies of ModelArts support various heterogeneous computing resources, allowing developers to flexibly select and use resources. In addition, ModelArts supports popular open-source AI development frameworks such as TensorFlow, PyTorch, and MindSpore. ModelArts also allows you to use customized algorithm frameworks tailored to your needs.

ModelArts aims to simplify AI development.

ModelArts is suitable for AI developers with varying levels of development experience. Service developers can use ExeML to quickly build AI applications without coding. Beginners can directly use built-in algorithms to build AI applications. AI engineers can use multiple development environments to quickly compile code for modeling and application development.

### **Product Architecture**

ModelArts supports the entire development process, including data processing, and model training, management, and deployment. It also provides AI Gallery for sharing models.

ModelArts supports various AI application scenarios, such as image classification, object detection, video analysis, speech recognition, product recommendation, and exception detection.

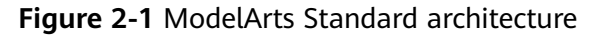

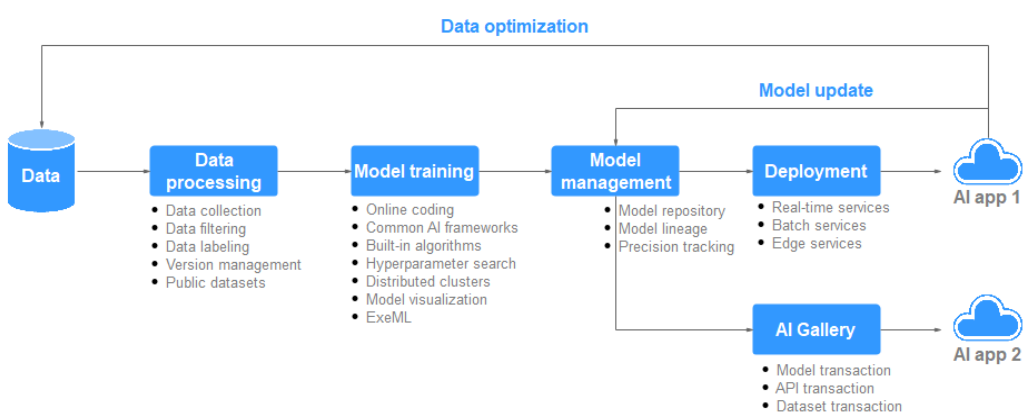

### **Product Advantages**

● **One-stop platform**

The out-of-the-box and full-lifecycle AI development platform provides onestop data processing, and development, training, management, and deployment of models.

- **Easy to use** 
	- Multiple built-in models provided and free use of open-source models
	- Automatic optimization of hyperparameters
	- Code-free development and simplified operations
	- One-click deployment of models to the cloud, edge, and devices
- **High performance** 
	- Resource utilization is optimized for accelerating real-time inference.
	- Models running on Ascend AI chips achieve more efficient inference.
- **Flexible**
	- Mainstream open-source frameworks such as TensorFlow, PyTorch, and **MindSpore**
	- Exclusive use of dedicated resources
	- Custom images for custom frameworks and operators

### **Using ModelArts for the First Time**

If you are a first-time user, the following information will help you get familiar with ModelArts:

**Basic concepts** 

**[Basic Knowledge](#page-11-0)** describes the basic concepts of ModelArts, including the basic process and concepts of AI development, and specific concepts and functions of ModelArts.

**Getting started** 

**[Getting Started](https://support.huaweicloud.com/intl/en-us/qs-modelarts/modelarts_06_0006.html)** provides samples with detailed operations, helping you get started with ModelArts Standard.

**Best practices** 

ModelArts supports multiple open-source engines and provides extensive use cases based on the engines and functions. You can build and deploy models by referring to **[Best Practices](https://support.huaweicloud.com/intl/en-us/bestpractice-modelarts/modelarts_10_0014.html)**.

#### ● **Other functions and operation guides**

- If you are a service developer, you can use ExeML to quickly build models without coding. For details, see **[User Guide \(ExeML\)](https://support.huaweicloud.com/intl/en-us/exemlug-modelarts/modelarts_21_0001.html)**.
- If you are an AI engineer, you can use one or more functions in your AI development, including **[DevEnviron](https://support.huaweicloud.com/intl/en-us/devtool-modelarts/devtool-modelarts_0001.html)**, **[data preparation](https://support.huaweicloud.com/intl/en-us/dataprepare-modelarts/dataprepare-modelarts-0001.html)**, **[data labeling](https://support.huaweicloud.com/intl/en-us/datalabel-modelarts/datalabel-modelarts_0002.html)**, **[model development](https://support.huaweicloud.com/intl/en-us/develop-modelarts/develop-modelarts-0001.html)**, and **[inference](https://support.huaweicloud.com/intl/en-us/inference-modelarts/inference-modelarts-0001.html)**. You can use one or more functions in your AI development.
- If you want to use ModelArts APIs or SDKs for AI development, see **[API](https://support.huaweicloud.com/intl/en-us/api-modelarts/modelarts_03_0002.html) [Reference](https://support.huaweicloud.com/intl/en-us/api-modelarts/modelarts_03_0002.html)** or **[SDK Reference](https://support.huaweicloud.com/intl/en-us/sdkreference-modelarts/modelarts_04_0002.html)**.

# **3 Functions**

<span id="page-9-0"></span>AI engineers face challenges in the installation and configuration of various AI tools, data preparation, and model training. To address these challenges, the onestop AI development platform ModelArts is provided. The platform integrates data preparation, algorithm development, model training, and model deployment into the production environment, allowing AI engineers to perform one-stop AI development.

**Figure 3-1** Function overview

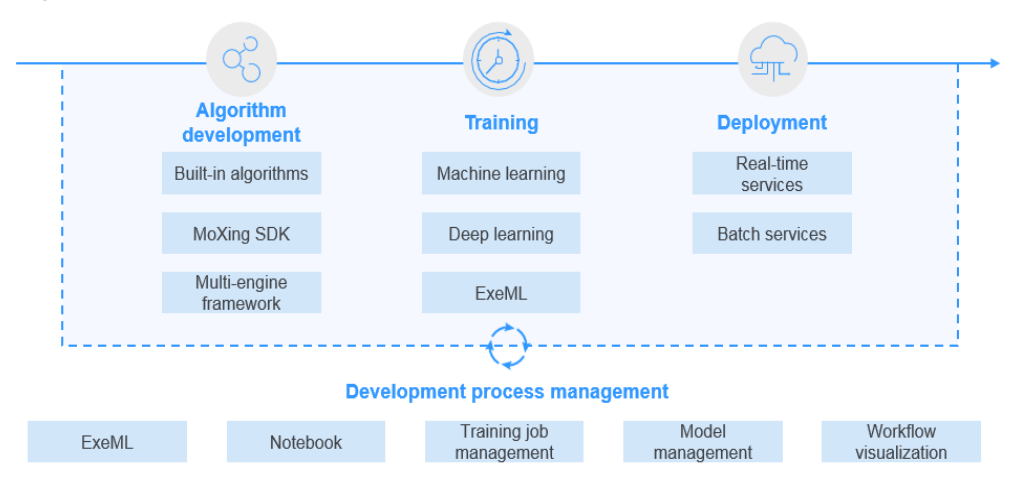

ModelArts has the following features:

### ● **Data governance**

Manages data preparation, such as data filtering and labeling, and dataset versions.

● **Rapid and simplified model training**

Enables high-performance distributed training and simplifies coding with the self-developed MoXing deep learning framework.

### ● **Multi-scenario deployment**

Deploys models in various production environments such as devices, the edge, and the cloud, and supports real-time and batch inference.

● **Auto learning**

Enables model building without coding and supports image classification, object detection, and predictive analytics.

● **AI Gallery**

Supports commonly used algorithms and datasets, and internal and public sharing of models.

# **4 Basic Knowledge**

# <span id="page-11-0"></span>**4.1 Introduction to the AI Development Lifecycle**

### **What Is AI**

Artificial intelligence (AI) is a technology capable of simulating human cognition through machines. The core capability of AI is to make a judgment or prediction based on a given input.

### **What Is the Purpose of AI Development**

AI development aims to centrally process and extract information from volumes of data to summarize internal patterns of the study objects.

Massive volumes of collected data are computed, analyzed, summarized, and organized by using appropriate statistics, machine learning, and deep learning methods to maximize data value.

### **Basic Process of AI Development**

The basic process of AI development includes the following steps: determining an objective, preparing data, and training, evaluating, and deploying a model.

#### **Figure 4-1** AI development process

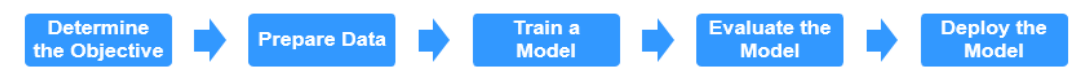

### **Step 1 Determine an objective.**

Before starting AI development, determine what to analyze. What problems do you want to solve? What is the business goal? Sort out the AI development framework and ideas based on the business understanding. For example, image classification and object detection. Different projects have different requirements for data and AI development methods.

### **Step 2 Prepare data.**

Data preparation refers to data collection and preprocessing.

<span id="page-12-0"></span>Data preparation is the basis of AI development. When you collect and integrate related data based on the determined objective, the most important thing is to ensure the authenticity and reliability of the obtained data. Typically, you cannot collect all the data at the same time. In the data labeling phase, you may find that some data sources are missing and then you may need to repeatedly adjust and optimize the data.

### **Step 3 Train a model.**

Modeling involves analyzing the prepared data to find the causality, internal relationships, and regular patterns, thereby providing references for commercial decision making. After model training, usually one or more machine learning or deep learning models are generated. These models can be applied to new data to obtain predictions and evaluation results.

A large number of developers develop and train the models required by their services based on mainstream AI engines. Mainstream AI engines include TensorFlow, PyTorch, and MindSpore.

### **Step 4 Evaluate the model.**

A model generated by training needs to be evaluated. Generally, you cannot obtain a satisfactory model after the first evaluation, and may need to repeatedly adjust algorithm parameters and data to further optimize the model.

Some common metrics, such as the accuracy, recall, and area under the curve (AUC), help you effectively evaluate and obtain a satisfactory model.

### **Step 5 Deploy the model.**

Model development and training are based on existing data (which may be test data). After a satisfactory model is obtained, the model needs to be formally applied to actual data or newly generated data for prediction, evaluation, and visualization. The findings can then be reported to decision makers in an intuitive way, helping them develop the right business strategies.

**----End**

# **4.2 Basic Concepts of AI Development**

Machine learning is classified into supervised, unsupervised, and reinforcement learning.

- Supervised learning uses labeled samples to adjust the parameters of classifiers to achieve the required performance. It can be considered as learning with a teacher. Common supervised learning includes regression and classification.
- Unsupervised learning is used to find hidden structures in unlabeled data. Clustering is a form of unsupervised learning.
- Reinforcement learning is an area of machine learning concerned with how software agents ought to take actions in an environment so as to maximize some notion of cumulative reward.

### **Regression**

Regression reflects the time feature of data attributes and generates a function that maps one data attribute to an actual variable prediction to find the

dependency between the variable and attribute. Regression mainly analyzes data and predicts data and data relationship. Regression can be used for customer development, retention, customer churn prevention, production lifecycle analysis, sales trend prediction, and targeted promotion.

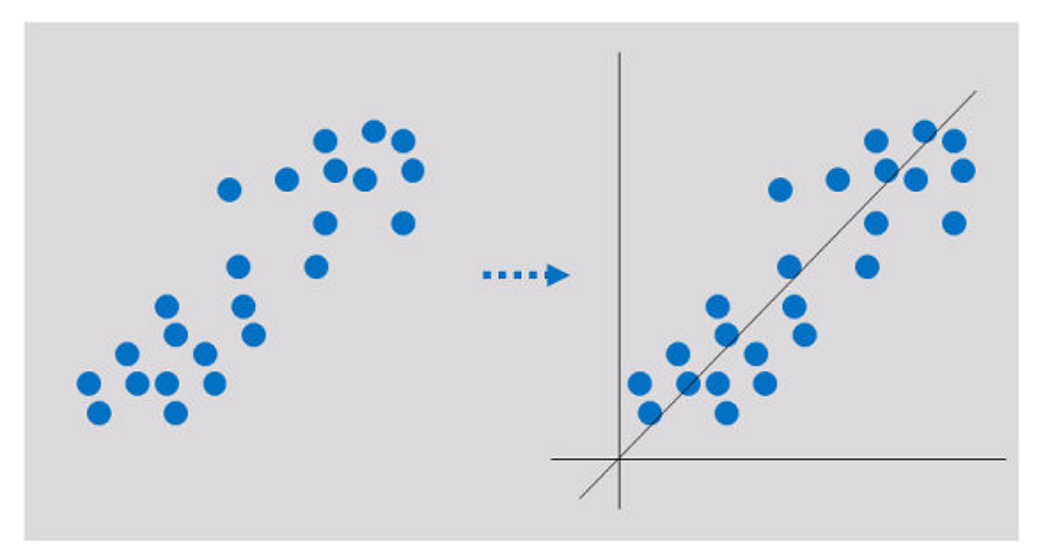

### **Classification**

Classification involves defining a set of categories based on the common features of objects and identifying which category an object belongs to. Classification can be used for customer classification, customer properties, feature analysis, customer satisfaction analysis, and customer purchase trend prediction.

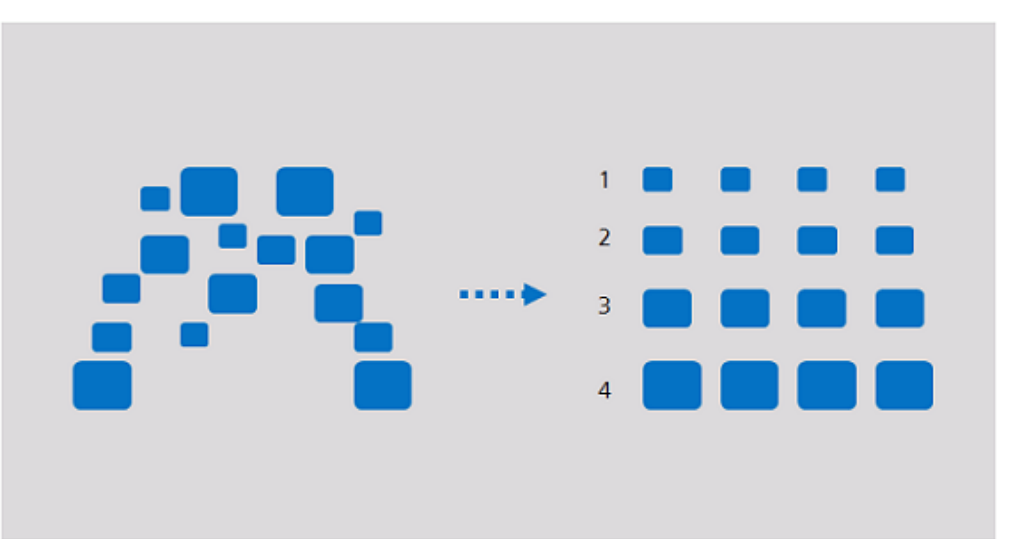

### **Clustering**

Clustering involves grouping a set of objects in such a way that objects in the same group are more similar to each other than to those in other groups. Clustering can be used for customer segmentation, customer characteristic analysis, customer purchase trend prediction, and market segmentation.

<span id="page-14-0"></span>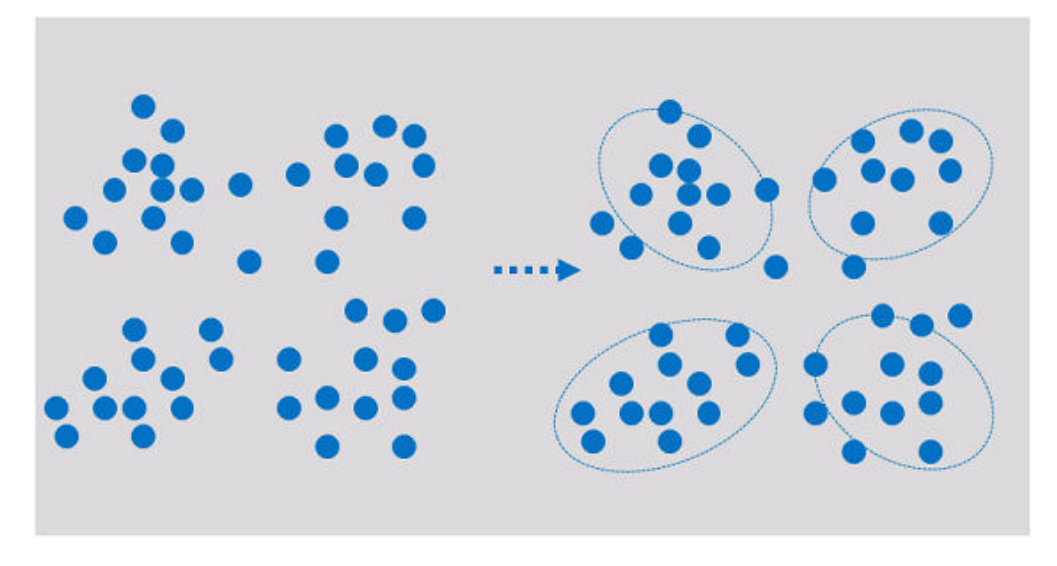

Clustering analyzes data objects and produces class labels. Objects are grouped based on the maximized and minimized similarities to form clusters. In this way, objects in the same cluster are more similar to each other than to those in other clusters.

# **4.3 Common Concepts of ModelArts**

### **ExeML**

ExeML is the process of automating model design, parameter tuning, and model training, model compression, and model deployment with the labeled data. The process is code-free and does not require developers to have experience in model development. A model can be built in three steps: labeling data, training a model, and deploying the model.

### **Device-Edge-Cloud**

Device-Edge-Cloud indicates devices, intelligent edge nodes, and the public cloud.

### **Inference**

Inference is the process of deriving a new judgment from a known judgment according to a certain strategy. In AI, machines simulate human intelligence, and complete inference based on neural networks.

### **Real-Time Inference**

Real-time inference specifies a web service that provides an inference result for each inference request.

### **Batch Inference**

Batch inference specifies a batch job that processes batch data for inference.

### <span id="page-15-0"></span>**Ascend Chip**

The Ascend chips are a series of Huawei-developed AI chips with high computing performance and low power consumption.

### **Resource Pool**

ModelArts provides large-scale computing clusters for model development, training, and deployment. There are two types of resource pools: public resource pool and dedicated resource pool. The public resource pool is provided by default. Dedicated resource pools are created separately and used exclusively.

### **AI Gallery**

The AI market provides common models and algorithms. You can also share your own models, algorithms, or datasets with other users or make them publicly available.

### **MoXing**

A lightweight distributed framework developed by the ModelArts team and built on deep learning engines such as TensorFlow, PyTorch, MXNet, and MindSpore. It improves performance of these engines and makes them easier to use. MoXing contains many components. MoXing Framework is a basic common component that can be used to access OBS. It is decoupled from AI engines and can be used in all ModelArts-supported AI engines such as TensorFlow, PyTorch, MXNet, and MindSpore.

MoXing Framework provides common data file operations in OBS, such as reading, writing, listing, creating folders for, querying, moving, copying, and deleting data files.

You can call MoXing APIs in ModelArts notebook instances without downloading or installing the SDKs. Therefore, MoXing is more convenient than ModelArts and OBS SDKs.

### **4.4 Data Management**

During AI development, massive volumes of data need to be processed, and data preparing and labeling could take over half of the development time. ModelArts data management provides an efficient data management and labeling framework. It supports image, text, audio, and video data types in a range of labeling scenarios such as image classification, object detection, speech paragraph labeling, and text classification so that data management can be used in various AI projects such as computer vision, natural language processing, and audio and video analysis projects. In addition, ModelArts data management provides functions such as data filtering, data analysis, data processing, team labeling, and version management, enabling you to manage the full data labeling process. **[Figure 4-2](#page-16-0)** shows the data labeling process.

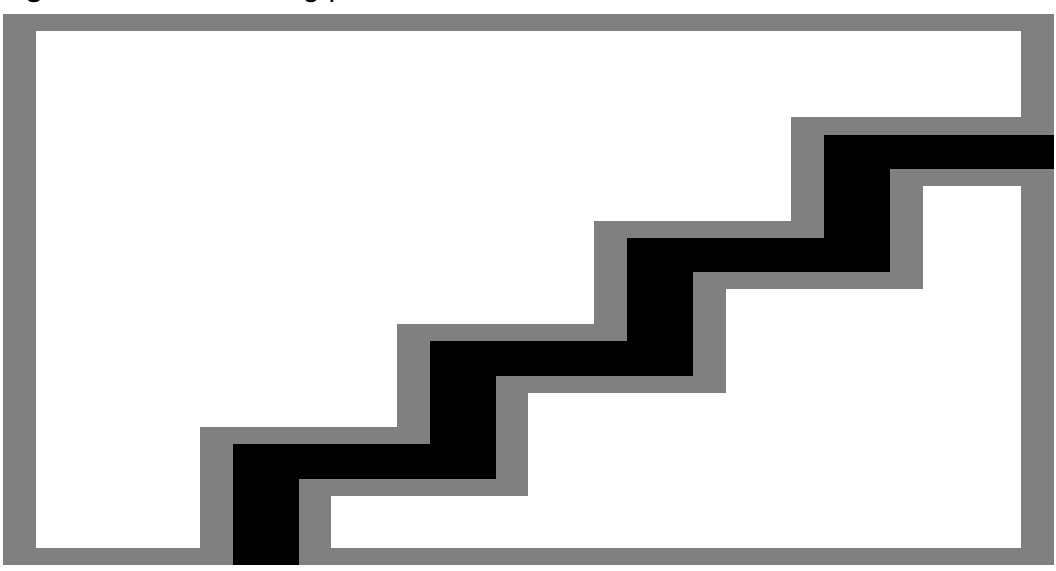

#### <span id="page-16-0"></span>**Figure 4-2** Data labeling process

ModelArts data management analyzes and processes data using such functions as clustering analysis, data feature analysis, data cleansing, data verification, data augmentation, and data selection, helping you obtain high-value data that meets development or project requirements.

With data management, ModelArts allows you to label data online for image classification, object detection, speech paragraphs, text triplet, and videos. You can also use intelligent labeling to automatically label data through built-in or customized algorithms, improving the labeling efficiency.

To support large-scale collaborative labeling, data management provides team labeling with team management, personnel management, and data management for full-process project management, from project creation, data allocation, progress control, labeling, review, to acceptance. This improves labeling efficiency and minimizes project management costs.

ModelArts data management ensures the security and privacy of user data and allows data to be used only within the authorized scope.

In the new version of data management, datasets and data labeling are decoupled to facilitate your operations.

# **4.5 Development Environments**

Software development is a process of reducing developer costs and improving development experience. In AI development, ModelArts is dedicated to improving AI development experience and simplifying the development process. ModelArts DevEnviron uses cloud native resources and integrates the development tool chain to provide better in-cloud AI development experience for AI development, exploration, and teaching.

ModelArts notebook for seamless in-cloud and on-premises collaboration

In-cloud JupyterLab, local IDE, and ModelArts plug-ins for remote development and debugging, tailored to your needs

- In-cloud development environment with AI compute resources, cloud storage, and built-in AI engines
- Custom runtime environment saved as an image for training and inference

### **Feature 1: Remote development, allowing remote access to notebook from a local IDE**

The notebook provides remote development. After enabling remote SSH, you can remotely access the ModelArts notebook development environment to debug and run code from a local IDE.

Due to limited local resources, developers using a local IDE run and debug code typically on resource servers shared between team members. Building and maintaining the CPU or GPU server are costly.

ModelArts notebook instances are out of the box with various built-in engines and flavors for you to select. You can use a dedicated container environment. Only after simple configurations, you can remotely access the environment to run and debug code from your local IDE.

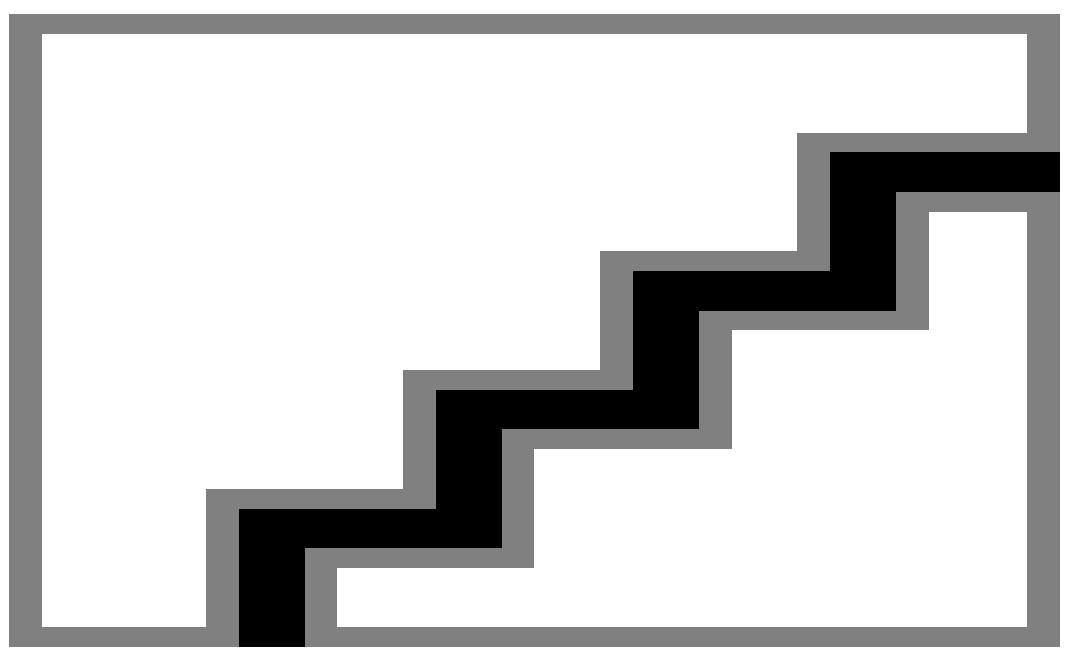

**Figure 4-3** Remotely accessing notebook from a local IDE

ModelArts notebook can be regarded as an extension of a local development environment. The operations such as data reading, training, and file saving are the same as those performed in a local environment.

ModelArts notebook allows you to use in-cloud resources while with local coding habits unchanged.

A local IDE supports Visual Studio (VS) Code, PyCharm, and SSH. In addition, the PyCharm Toolkit and VS Code Toolkit plug-ins allow you to easily use cloud resources.

### **Feature 2: One-click image saving to save a development environment**

ModelArts notebook of the new version allows you to save a running notebook instance as a custom image with one click.

When an image is saved, the installed pip dependency package is retained. In remote development through VS Code, the plug-ins installed on the server are retained.

### **Feature 3: Preset images that are out-of-the-box with optimized configurations and supporting mainstream AI engines**

The AI engines and versions preset in each image are fixed. When creating a notebook instance, specify an AI engine and version, including the chip type.

ModelArts DevEnviron provides a group of preset images, including PyTorch, TensorFlow, and MindSpore images. You can use a preset image to start your notebook instance. After the development in the instance, submit a training job without any adaptation.

The image versions preset in ModelArts are determined based on user feedback and version stability. If your development can be carried out using the versions preset in ModelArts. These images have been fully verified and have many commonly-used installation packages built in. They are out-of-the-box, relieving you from configuring the environment.

The images preset in ModelArts DevEnviron include:

- Common preset packages: common AI engines such as PyTorch and MindSpore based on standard Conda, common data analysis software packages such as Pandas and Numpy, and common tool software such as CUDA and CUDNN, meeting common AI development requirements.
- Preset Conda environments: A Conda environment and basic Conda Python (excluding any AI engine) are created for each preset image. The following figure shows the Conda environment for the preset MindSpore.

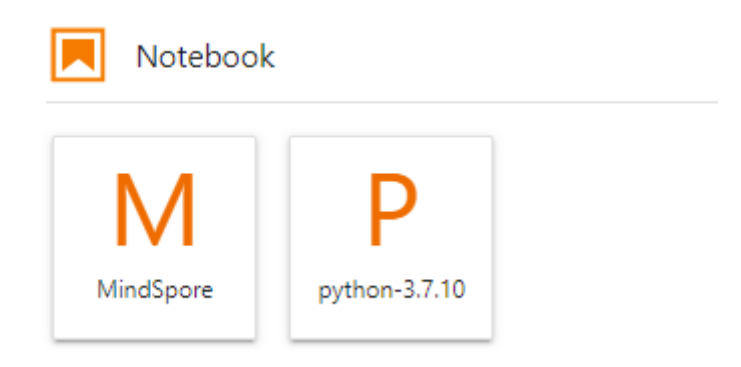

Select a Conda environment based on whether the AI engine is used for debugging.

- Notebook: a web application that enables you to code on the GUI and combine the code, mathematical equations, and visualized content into a document.
- JupyterLab plug-ins: enable flavor changing, case sharing to AI Gallery for communication, and instance stopping to improving user experience.
- <span id="page-19-0"></span>● Remote SSH: allows you to remotely debug a notebook instance from a local PC.
- After the images preset in ModelArts DevEnviron support development, the training jobs can be executed on ModelArts.

#### $\Box$  Note

- To simplify operations, ModelArts notebook of the new version does not support switchover between AI engines in a notebook instance.
- AI engines vary based on regions. For details about the AI engines available in a region, see the AI engines displayed on the management console.

### **Feature 4: JupyterLab, an online interactive development and debugging tool**

ModelArts integrates open-source JupyterLab for online interactive development and debugging. You can use the notebook on the ModelArts management console to compile and debug code and train models based on the code, without concerning environment installation or configuration.

JupyterLab is an interactive development environment. It is the next-generation product of Jupyter Notebook. JupyterLab enables you to compile notebooks, operate terminals, edit Markdown text, enable interaction, and view CSV files and images.

### **4.6 Model Training**

In addition to data and algorithms, developers spend a lot of time configuring model training parameters. Model training parameters determine the model's precision and convergence time. Parameter selection is heavily dependent on developers' experience. Improper parameter selection will affect the model's precision or significantly increase the time required for model training.

To simplify AI development and improve development efficiency and training performance, ModelArts offers visualized job management, resource management, and version management and automatically performs hyperparameter optimization based on machine learning and reinforcement learning. It provides automatic hyperparameter tuning policies such as learning rate and batch size, and integrates common models.

Currently, when most developers build models, the models usually have dozens of layers or even hundreds of layers and MB-level or GB-level parameters to meet precision requirements. As a result, the specifications of computing resources are extremely high, especially the computing power of hardware resources, memory, and ROM. The resource specifications on the device side are strictly limited. For example, the computing power on the device side is 1 TFLOPS, the memory size is about 2 GB, and the ROM space is about 2 GB, so the model size on the device side must be limited to 100 KB and the inference delay must be limited to 100 milliseconds.

Therefore, compression technologies with lossless or near-lossless model precision, such as pruning, quantization, and knowledge distillation, are used to implement automatic model compression and optimization, and automatic iteration of model compression and retraining to control the loss of model precision. The low-bit

quantization technology, which eliminates the need for retraining, converts the model from a high-precision floating point to a fixed-point operation. Multiple compression and optimization technologies are used to meet the lightweight requirements of device and edge hardware resources. The model compression technology reduces the precision by less than 1% in specific scenarios.

When the training data volume is large, the training of the deep learning model is time-consuming. The acceleration of deep learning training has always been an important concern to the academia and the industry.

Distributed training acceleration needs to be considered in terms of software and hardware. A single optimization method cannot meet expectations. Therefore, optimization of distributed acceleration is a system project. The distributed training architecture needs to be considered in terms of hardware and chip design. To minimize compute and communication delays, many factors need to be considered, including overall compute specifications, network bandwidth, highspeed cache, power consumption, and heat dissipation of the system, and the relationship between compute and communication throughput.

The software design needs to combine high-performance hardware features to fully use the high-speed hardware network and implement high-bandwidth distributed communication and efficient local data caching. By using training optimization algorithms, such as hybrid parallel, gradient compression, and convolution acceleration, the software and hardware of the distributed training system can be efficiently coordinated and optimized from end to end, and training acceleration can be implemented in a distributed environment of multiple hosts and cards. ModelArts delivers an industry-leading speedup of over 0.8 for ResNet50 on the ImageNet dataset in the distributed environment with thousands of hosts and cards.

To measure the acceleration performance of distributed deep learning, the following two key indicators are used:

- Throughput, that is, the amount of data processed in a unit time
- Convergence time, that is, the time required to achieve certain precision

The throughput depends on server hardware (for example, more AI acceleration chips with higher FLOPS processing capabilities and higher communication bandwidth achieve higher throughput), data reading and caching, data preprocessing, model computing (for example, convolution algorithm selection), and communication topology optimization. Except low-bit computing and gradient (or parameter) compression, most technologies improve throughput without affecting model precision. To achieve the shortest convergence time, you need to optimize the throughput and adjust the parameters. If the parameters are not adjusted properly, the throughput cannot be optimized. If the batch size is set to a small value, the parallel performance of model training will be relatively poor. As a result, the throughput cannot be improved even if the number of compute nodes are increased.

Users are most concerned about convergence time. The MoXing framework implements full-stack optimization and significantly reduces the training convergence time. For data read and preprocessing, MoXing uses multi-level concurrent input pipelines to prevent data I/Os from becoming a bottleneck. In terms of model computing, MoXing provides hybrid precision calculation, which combines semi-precision and single-precision for the upper layer models and reduces the loss caused by precision calculation through adaptive scaling. Dynamic hyperparameter policies (such as momentum and batch size) are used to minimize the number of epochs required for model convergence. MoXing also works with underlying Huawei servers and computing libraries to further improve distributed acceleration.

### <span id="page-21-0"></span>**ModelArts High-Performance Distributed Training Optimization**

- Automatic hybrid precision to fully utilize hardware computing capabilities
- Dynamic hyperparameter adjustment technologies (dynamic batch size, image size, and momentum)
- Automatic model gradient merging and splitting
- Communication operator scheduling optimization based on BP bubble adaptive computing
- Distributed high-performance communication libraries (NStack and HCCL)
- Distributed data-model hybrid parallel
- Training data compression and multi-level caching

# **4.7 Model Deployment**

ModelArts is capable of managing models and services. This allows mainstream framework images and models from multiple vendors to be managed in a unified manner.

Generally, AI model deployment and large-scale implementation are complex.

For example, in a smart transportation project, the trained model needs to be deployed to the cloud, edges, and devices. It takes time and effort to deploy the model on the devices, for example, deploying a model on cameras of different specifications and vendors. ModelArts supports one-click deployment of a trained model on various devices for different application scenarios. In addition, it provides a set of secure and reliable one-stop deployment modes for individual developers, enterprises, and device manufacturers.

**Figure 4-4** Process of deploying a model

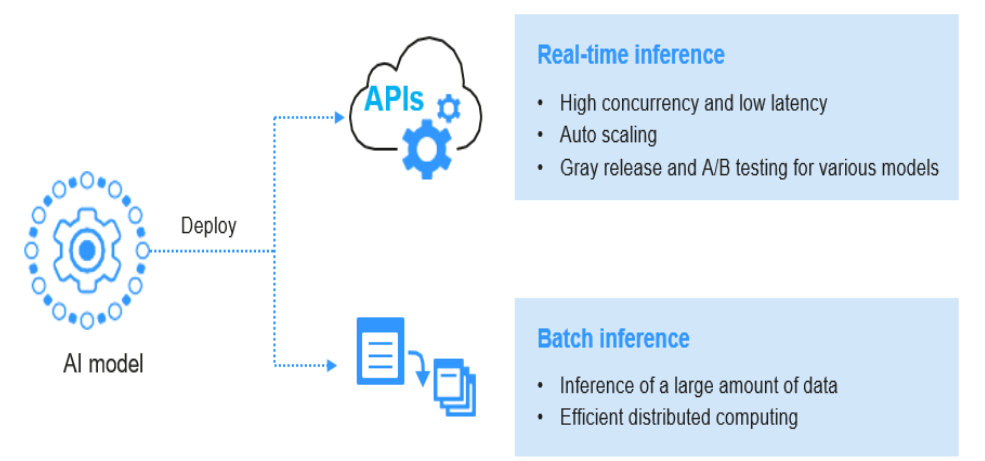

The real-time inference service features high concurrency, low latency, and elastic scaling, and supports multi-model gray release and A/B testing.

● Models can be deployed as real-time inference services and batch inference tasks on the cloud.

# <span id="page-23-0"></span>**5 Which AI Frameworks Does ModelArts Support?**

The AI frameworks and versions supported by ModelArts vary slightly based on the development environment notebook, training jobs, and model inference (AI application management and deployment). The following describes the AI frameworks supported by each module.

### **Development Environment Notebook**

The image and versions supported by development environment notebook instances vary based on runtime environments.

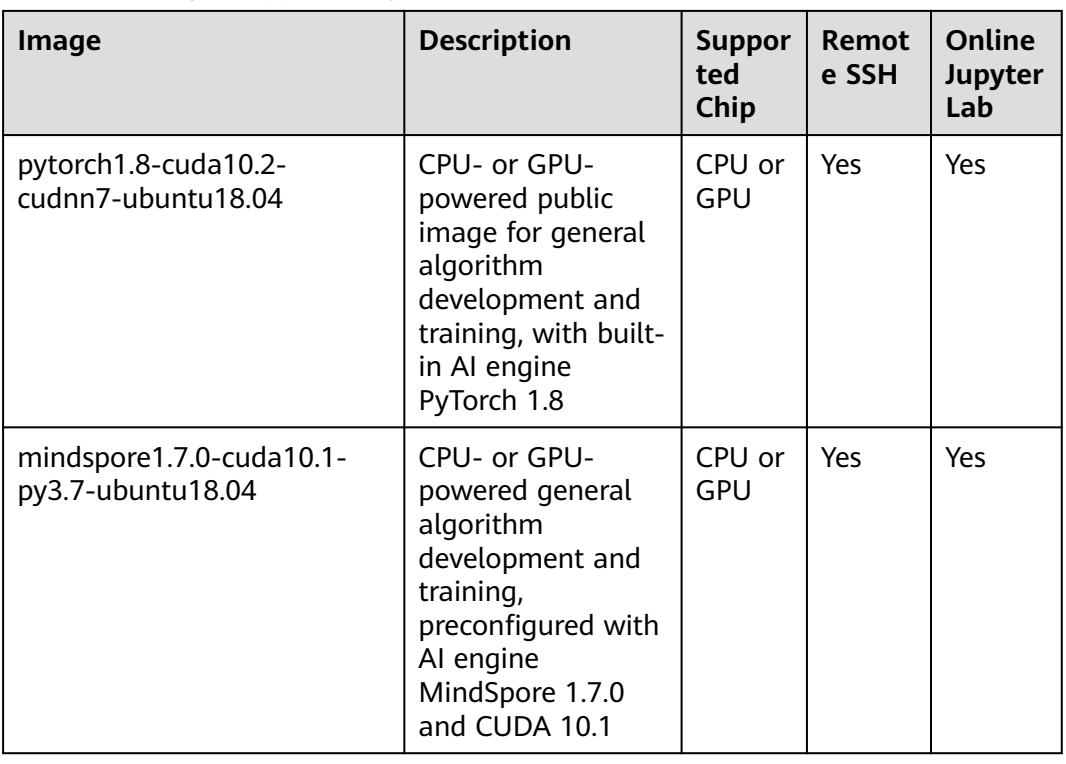

### **Table 5-1** Images supported by notebook of the new version

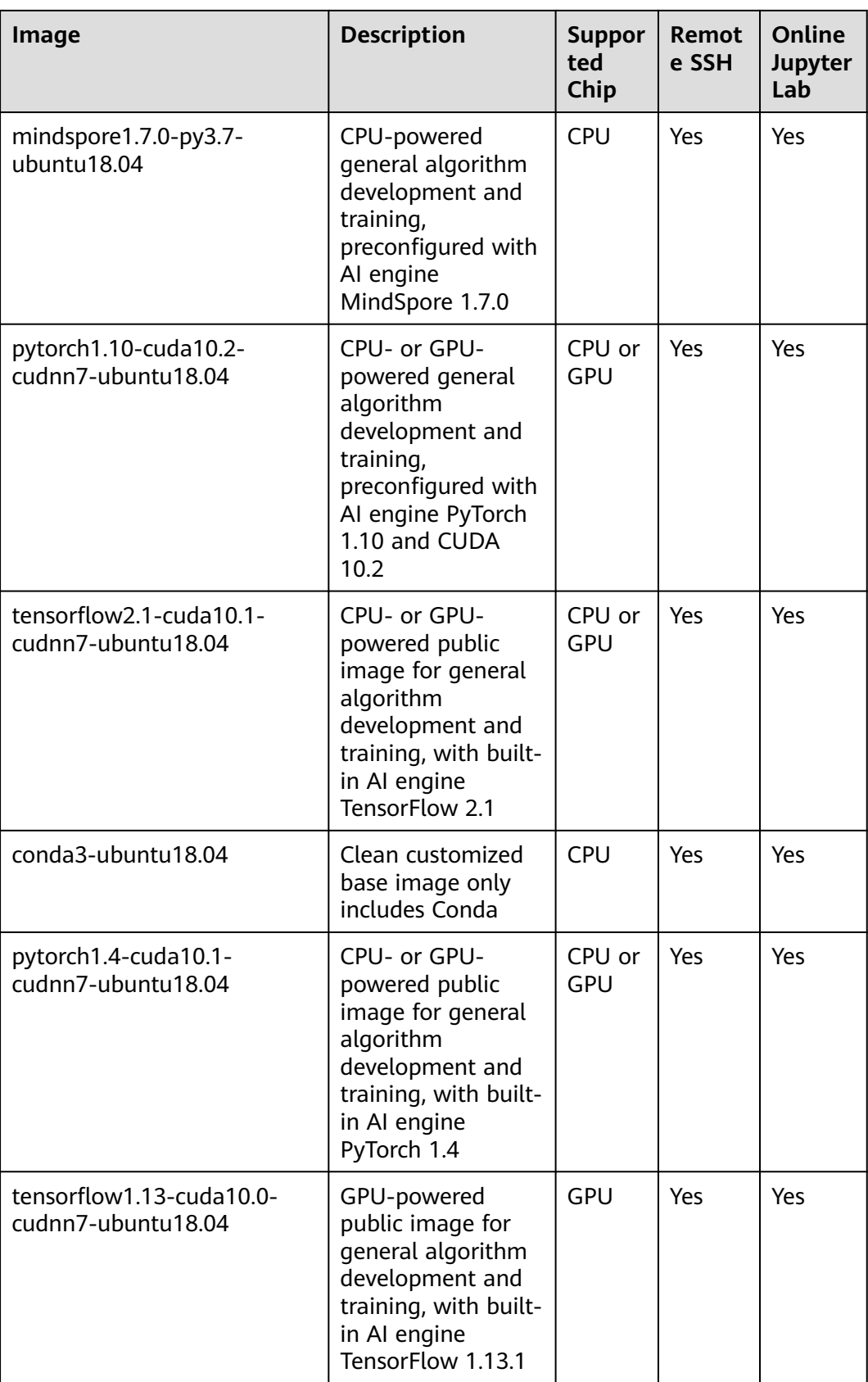

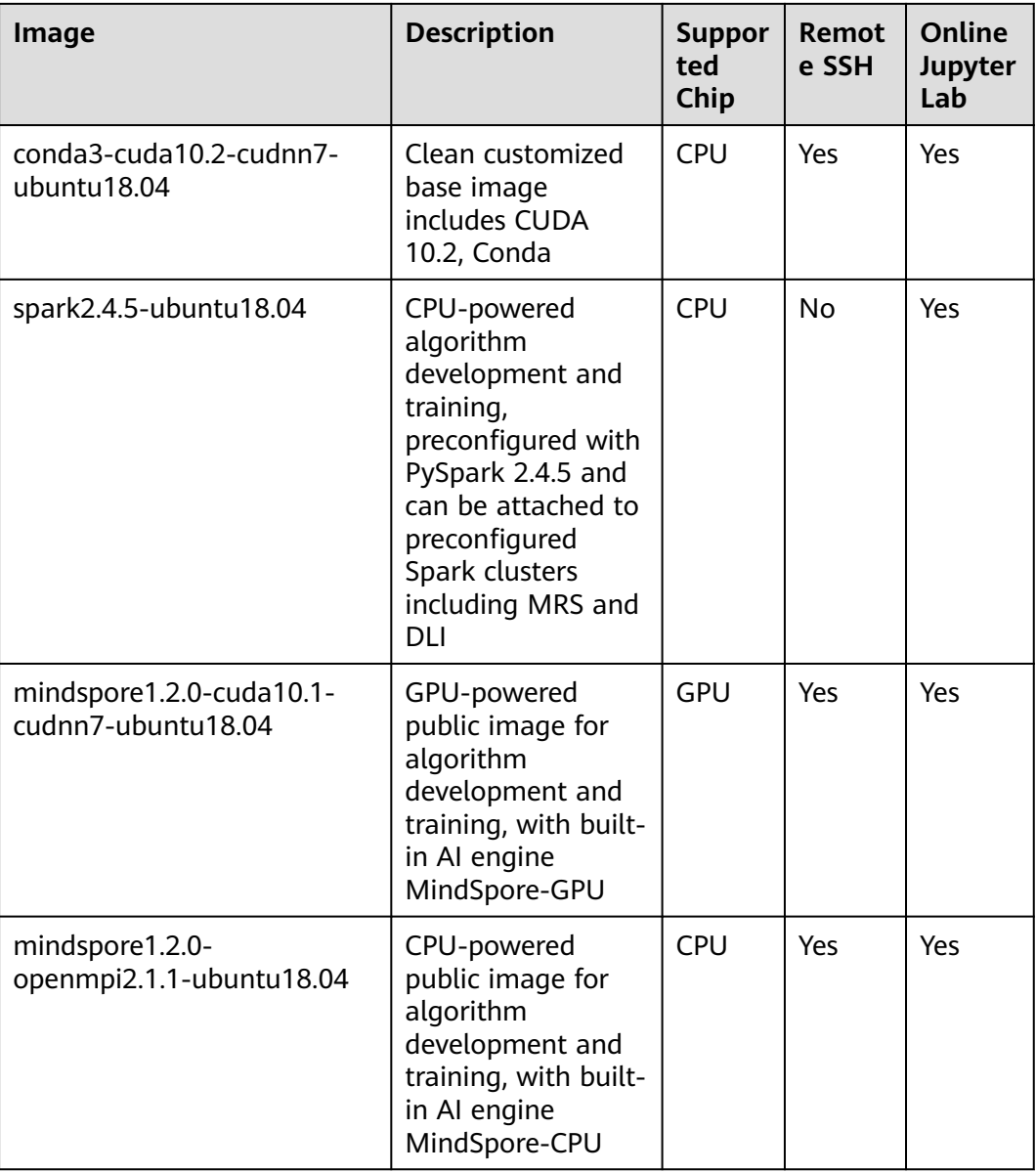

### **Training Jobs**

The following table lists the AI engines.

The built-in training engines are named in the following format: <Training engine name\_version>-[cpu | <cuda\_version | cann\_version >]-<py\_version>-<OS name\_version>-< x86\_64 | aarch64>

| <b>Runtime</b><br><b>Environmen</b> | <b>System</b><br><b>Archite</b><br>cture | System<br><b>Version</b> | <b>Al Engine and Version</b>                                                     | <b>Supported</b><br><b>CUDA or</b><br><b>Ascend</b><br><b>Version</b> |
|-------------------------------------|------------------------------------------|--------------------------|----------------------------------------------------------------------------------|-----------------------------------------------------------------------|
| <b>TensorFlow</b>                   | x86_64                                   | Ubuntu18.04              | tensorflow_2.1.0-<br>cuda_10.1-py_3.7-<br>ubuntu_18.04-x86_64                    | $cuda$ 10.1                                                           |
| <b>PyTorch</b>                      | x86_64                                   | Ubuntu18.04              | pytorch_1.8.0-<br>cuda_10.2-py_3.7-<br>ubuntu_18.04-x86_64                       | cuda10.2                                                              |
| <b>MPI</b>                          | x86_64                                   | Ubuntu18.04              | mindspore_1.3.0-<br>cuda_10.1-py_3.7-<br>ubuntu 1804-x86 64                      | cuda_10.1                                                             |
| <b>Horovod</b>                      | x86_64                                   | ubuntu_18.04             | horovod_0.20.0-<br>tensorflow_2.1.0-<br>cuda_10.1-py_3.7-<br>ubuntu_18.04-x86_64 | cuda_10.1                                                             |
|                                     |                                          |                          | horovod_0.22.1-<br>pytorch_1.8.0-<br>cuda_10.2-py_3.7-<br>ubuntu_18.04-x86_64    | cuda 10.2                                                             |

**Table 5-2** AI engines supported by training jobs

### $\Box$  Note

Supported AI engines vary depending on regions.

### **Supported AI Engines for ModelArts Inference**

If you import a model from a template or OBS to create an AI application, the following AI engines and versions are supported.

### $\Box$  Note

- Runtime environments marked with **recommended** are unified runtime images, which will be used as mainstream base inference images. The installation packages of unified images are richer. For details, see **[Base Inference Images](https://support.huaweicloud.com/intl/en-us/docker-modelarts/docker-modelarts_0038.html)**.
- Images of the old version will be discontinued. Use unified images.
- The base images to be removed are no longer maintained.
- Naming a unified runtime image: <*AI engine name and version> < Hardware and* version. CPU, CUDA, or CANN> - <Python version> - <OS version> - <CPU architecture>

| <b>Engine</b>     | Runtime                                                                                                    | <b>Note</b>                                                                                                    |
|-------------------|----------------------------------------------------------------------------------------------------|----------------------------------------------------------------------------------------------------|
| <b>TensorFlow</b> | python3.6<br>python2.7<br>(unavailable soon)<br>tf1.13-python3.6-gpu<br>tf1.13-python3.6-cpu<br>tf1.13-python3.7-cpu<br>tf1.13-python3.7-gpu<br>tf2.1-python3.7<br>(unavailable soon)<br>tensorflow_2.1.0-<br>cuda_10.1-py_3.7-<br>ubuntu_18.04-x86_64<br>(recommended) | TensorFlow 1.8.0 is used in<br>python2.7 and python3.6.<br>python3.6, python2.7, and tf2.1-<br>python3.7 indicate that the model<br>can run on both CPUs and GPUs.<br>For other runtime values, if the<br>suffix contains cpu or gpu, the<br>model can run only on CPUs or<br>GPU <sub>s</sub> .<br>The default runtime is python2.7. |
| Spark_MLlib       | python2.7<br>(unavailable soon)<br>python3.6<br>(unavailable soon)                                                                                                    | Spark_MLlib 2.3.2 is used in<br>python2.7 and python3.6.<br>The default runtime is python2.7.<br>python2.7 and python3.6 can<br>only be used to run models on<br>CPU <sub>s</sub> .                                                                                                    |
| Scikit_Learn      | python2.7<br>(unavailable soon)<br>python3.6<br>(unavailable soon)                                                                                                    | Scikit_Learn 0.18.1 is used in<br>$\bullet$<br>python2.7 and python3.6.<br>The default runtime is python2.7.<br>python2.7 and python3.6 can<br>only be used to run models on<br>CPU <sub>s</sub> .                                                                                                    |
| <b>XGBoost</b>    | python2.7<br>(unavailable soon)<br>python3.6<br>(unavailable soon)                                                                                                    | XGBoost 0.80 is used in python2.7<br>$\bullet$<br>and python3.6.<br>The default runtime is python2.7.<br>python2.7 and python3.6 can<br>only be used to run models on<br>CPU <sub>s</sub> .                                                                                                    |

**Table 5-3** Supported AI engines and their runtime

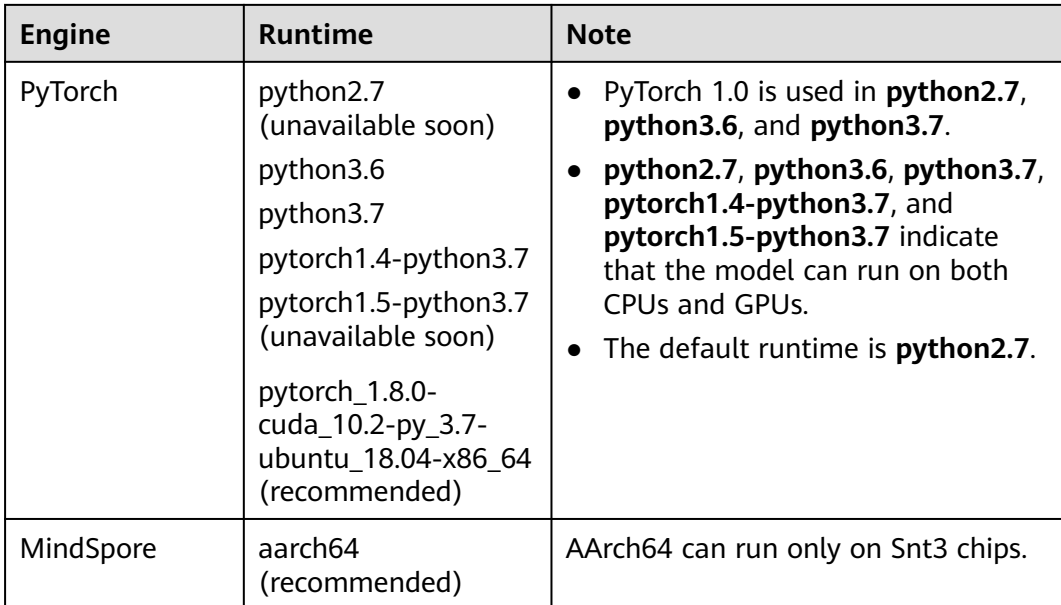

# **6 Related Services**

### <span id="page-29-0"></span>**IAM**

ModelArts uses Identity and Access Management (IAM) for authentication and authorization. For more information about IAM, see **[Identity and Access](https://support.huaweicloud.com/intl/en-us/usermanual-iam/iam_01_0012.html) [Management User Guide](https://support.huaweicloud.com/intl/en-us/usermanual-iam/iam_01_0012.html)**.

### **OBS**

ModelArts uses Object Storage Service (OBS) to securely and reliably store data and models at low costs. For more details, see **[Object Storage Service Console](https://support.huaweicloud.com/intl/en-us/usermanual-obs/obs_03_0054.html) [Operation Guide](https://support.huaweicloud.com/intl/en-us/usermanual-obs/obs_03_0054.html)**.

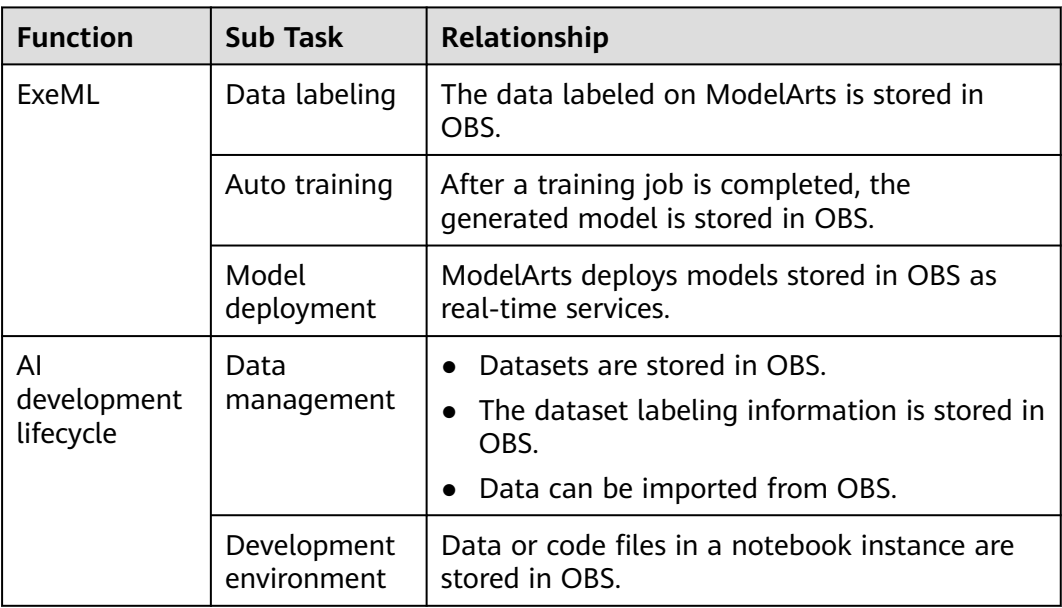

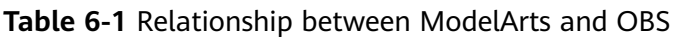

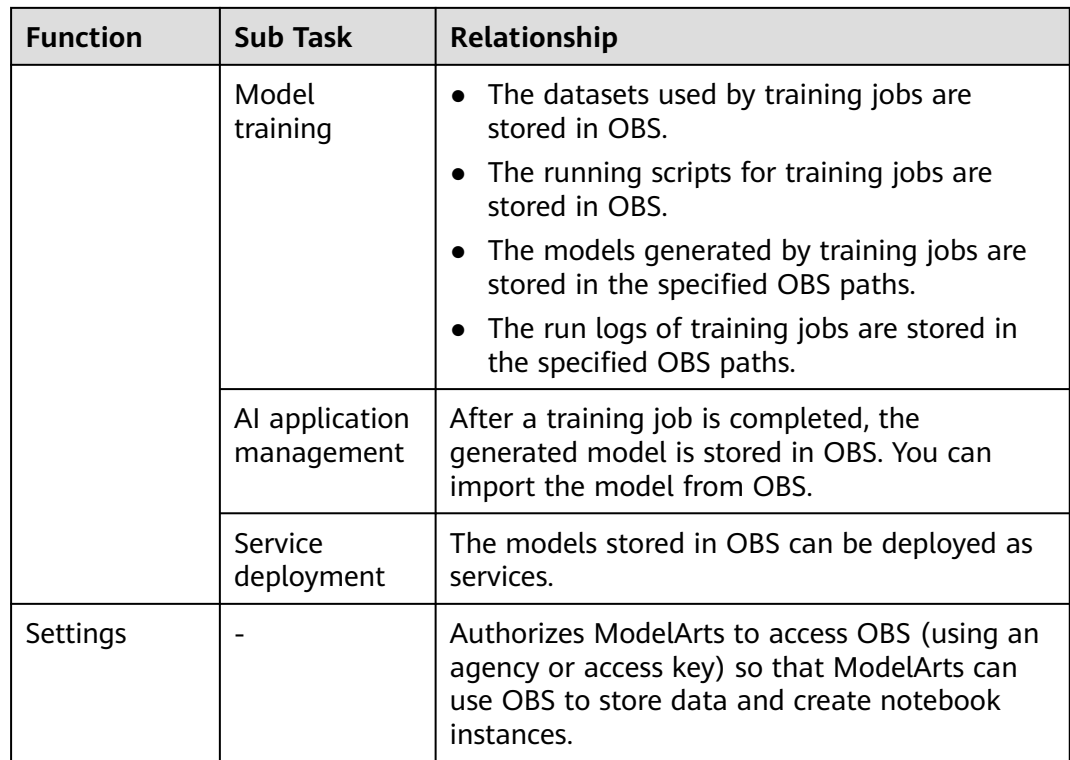

### **EVS**

ModelArts uses Elastic Volume Service (EVS) to store created notebook instances. For more details, see **[Elastic Volume Service User Guide](https://support.huaweicloud.com/intl/en-us/evs/index.html)**.

### **CCE**

ModelArts uses Cloud Container Engine (CCE) to deploy models as real-time services. CCE enables high concurrency and provides elastic scaling. For more information about CCE, see **[Cloud Container Engine User Guide](https://support.huaweicloud.com/intl/en-us/cce/index.html)**.

### **SWR**

To use an AI framework that is not supported by ModelArts, use Software Repository for Container (SWR) to customize an image and import the image to ModelArts for training or inference. For details about SWR, see **[Software](https://support.huaweicloud.com/intl/en-us/usermanual-swr/swr_01_0011.html) [Repository for Container User Guide](https://support.huaweicloud.com/intl/en-us/usermanual-swr/swr_01_0011.html)**.

### **Cloud Eye**

ModelArts uses Cloud Eye to monitor online services and model loads in real time and send alarms and notifications automatically. For details about Cloud Eye, see **[Cloud Eye User Guide](https://support.huaweicloud.com/intl/en-us/ces/index.html)**.

# <span id="page-31-0"></span>**7 How Do I Access ModelArts?**

You can access ModelArts through the web-based management console or by using HTTPS-based application programming interfaces (APIs).

### **Using the Management Console**

ModelArts Standard features a simple and easy-to-use management console, and provides a host of functions including ExeML, data management, development environment, model training, AI application management, AI Gallery, and service deployment. You can complete end-to-end AI development on the management console.

To use the ModelArts management console, you need to register with HUAWEI CLOUD first. If you have created a Huawei Cloud account, choose **AI** > **ModelArts** on the official website and log in to the management console.

### ● **Using SDKs**

If you want to integrate ModelArts into a third-party system for secondary development, call SDKs to complete the development. ModelArts SDKs encapsulate RESTful APIs provided by ModelArts to simplify secondary development. For details about the SDKs and operations, see **[ModelArts SDK](https://support.huaweicloud.com/intl/en-us/sdkreference-modelarts/modelarts_04_0001.html) [Reference](https://support.huaweicloud.com/intl/en-us/sdkreference-modelarts/modelarts_04_0001.html)**.

In addition, you can directly call the ModelArts SDKs when writing code in a notebook on the management console.

### **Using APIs**

If you want to integrate ModelArts into a third-party system for secondary development, use APIs to access ModelArts. For details about the APIs and operations, see **[ModelArts API Reference](https://support.huaweicloud.com/intl/en-us/api-modelarts/modelarts_03_0002.html)**.

# **8 Billing Description**

<span id="page-32-0"></span>ModelArts is a one-stop AI development platform geared toward developers and data scientists of all skill levels. It enables you to rapidly build, train, and deploy models anywhere (from the cloud to the edge), and manage full-lifecycle AI workflows. ModelArts accelerates AI development and fosters AI innovation with key capabilities, including data preprocessing and auto labeling, distributed training, automated model building, and one-click workflow execution.

ModelArts can be billed either pay-as-you-go or on a more economical yearly/ monthly basis. For more details, see **[Product Pricing Details](https://www.huaweicloud.com/intl/en-us/pricing/index.html?tab=detail#/modelarts)**.

For more information, see **[ModelArts Billing Modes](https://support.huaweicloud.com/intl/en-us/price-modelarts/price-modelarts-0003.html)**.

# <span id="page-33-0"></span>**9 Permissions Management**

ModelArts allows you to configure fine-grained permissions for refined management of resources and permissions. This is commonly used by large enterprises, but it is complex for individual users. It is recommended that individual users configure permissions for using ModelArts by referring to **[Assigning Permissions to Individual Users for Using ModelArts](https://support.huaweicloud.com/intl/en-us/bestpractice-modelarts/modelarts_24_0085.html)**.

### $\Box$  Note

If you meet any of the following conditions, read this document.

- You are an enterprise user, and
	- There are multiple departments in your enterprise, and you need to control users' permissions so that users in different departments can access only their dedicated resources and functions.
	- There are multiple roles in your enterprise, including administrators, algorithm developers, and application O&M engineers. You need them to use only specific functions.
	- Logically, there are multiple isolated environments, including the development environment, pre-production environment, and production environment. You need to control users' permissions on different environments.
	- You need to control permissions of specific IAM user or user group.
- You are an individual user, and you have created multiple IAM users. You need to assign different ModelArts permissions to different IAM users.
- You need to understand the concepts and operations of ModelArts permissions management.

ModelArts uses Identity and Access Management (IAM) for most permissions management functions. Before reading below, learn about **[Basic Concepts](https://support.huaweicloud.com/intl/en-us/productdesc-iam/iam_01_0023.html)**. This helps you better understand this document.

To implement fine-grained permissions management, ModelArts provides permission control, agency authorization, and workspace. The following describes the details.

### **ModelArts Permissions and Agencies**

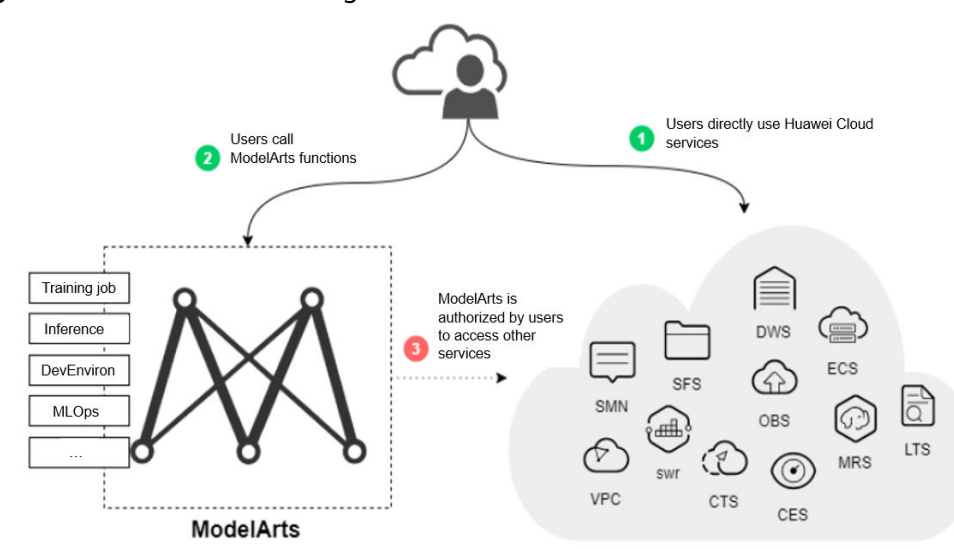

#### **Figure 9-1** Permissions management

Exposed ModelArts functions are controlled through IAM permissions. For example, if you as an IAM user need to create a training job on ModelArts, you must have the **modelarts:trainJob:create** permission. For details about how to assign permissions to a user (you need to add the user to a user group and then assign permissions to the user group), see **[Permissions Management](https://support.huaweicloud.com/intl/en-us/productdesc-iam/iam_01_0036.html)**.

ModelArts must access other services for AI computing. For example, ModelArts must access OBS to read your data for training. For security purposes, ModelArts must be authorized to access other cloud services. This is agency authorization.

The following summarizes permissions management:

- Your access to any cloud service is controlled through IAM. You must have the permissions of the cloud service. (The required service permissions vary depending on the functions you use.)
- To use ModelArts functions, you need to grant permissions through IAM.
- ModelArts must be authorized by you to access other cloud services for AI computing.

### **ModelArts Permissions Management**

By default, new IAM users do not have any permissions assigned. You need to add the user to a user group and grant the user group with policies, so that the users in the group can inherit the permissions. After authorization, users can perform operations on ModelArts based on permissions.

### $\wedge$  CAUTION

ModelArts is a project-level service deployed and accessed in specific physical regions. When you authorize an agency, you can set the scope for the permissions you select to all resources, enterprises projects, or region-specific projects. If you specify region-specific projects, the selected permissions will be applied to resources in these projects.

For details, see **[Creating a User Group and Assigning Permissions](https://support.huaweicloud.com/intl/en-us/usermanual-iam/iam_03_0001.html)**.

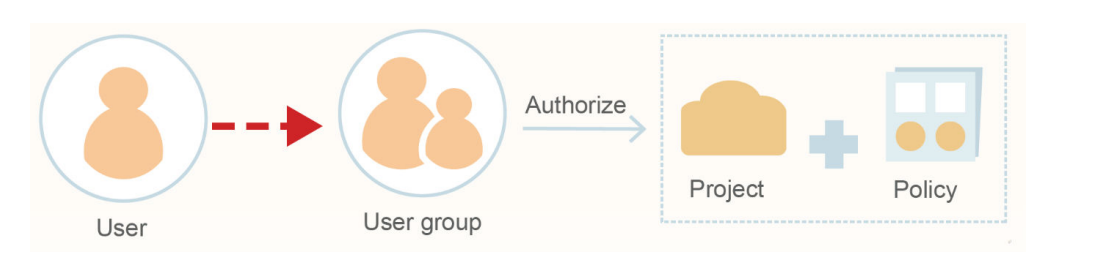

When assigning permissions to a user group, IAM does not directly assign specific permissions to the user group. Instead, IAM needs to add the permissions to a policy and then assign the policy to the user group. To facilitate user permissions management, each cloud service provides some preset policies for you to directly use. If the preset policies cannot meet your requirements of fine-grained permissions management, you can customize policies.

**Table 9-1** lists all the preset system-defined policies supported by ModelArts.

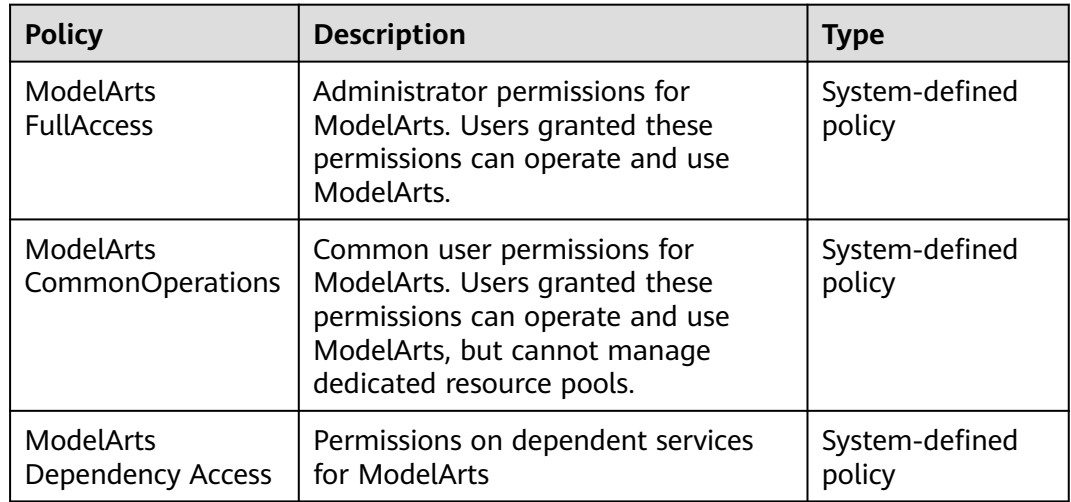

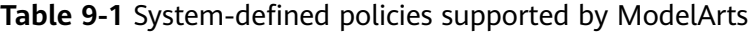

Generally, ModelArts FullAccess is assigned only to administrators. If fine-grained management is not required, assigning ModelArts CommonOperations to all users will meet the development requirements of most small teams. If you want to customize policies for fine-grained permissions management, see **[IAM](https://support.huaweicloud.com/intl/en-us/bestpractice-modelarts/modelarts_24_0080.html)**.

### $\Box$  Note

When you assign ModelArts permissions to a user, the system does not automatically assign the permissions of other services to the user. This ensures security and prevents unexpected unauthorized operations. In this case, however, you must separately assign permissions of different services to users so that they can perform some ModelArts operations.

For example, if an IAM user needs to use OBS data for training and the ModelArts training permission has been configured for the IAM user, the IAM user still needs to be assigned with the OBS read, write, and list permissions. The OBS list permission allows you to select the training data path on ModelArts. The read permission is used to preview data and read data for training. The write permission is used to save training results and logs.

- For individual users or small organizations, it is a good practice to configure the **Tenant Administrator** policy that applies to global services for IAM users. In this way, IAM users can obtain all user permissions except IAM. However, this may cause security issues. (For an individual user, its default IAM user belongs to the **admin** user group and has the **Tenant Administrator** permission.)
- If you want to restrict user operations, configure the minimum permissions of OBS for ModelArts users. For details, see **[OBS Permissions Management](https://support.huaweicloud.com/intl/en-us/productdesc-obs/obs_03_0045.html)**. For details about finegrained permissions management of other cloud services, see the corresponding cloud service documents.

### **ModelArts Agency Authorization**

ModelArts must be authorized by users to access other cloud services for AI computing. In the IAM permission system, such authorization is performed through agencies.

For details about the basic concepts and operations of agencies, see **[Cloud Service](https://support.huaweicloud.com/intl/en-us/usermanual-iam/iam_06_0004.html) [Delegation](https://support.huaweicloud.com/intl/en-us/usermanual-iam/iam_06_0004.html)**.

To simplify agency authorization, ModelArts supports automatic agency authorization configuration. You only need to configure an agency for yourself or specified users on the **Global Configuration** page of the ModelArts console.

#### $\Box$  Note

- Only users with the IAM agency management permission can perform this operation. Generally, members in the IAM admin user group have this permission.
- ModelArts agency authorization is region-specific, which means that you must perform agency authorization in each region you use.

On the **Global Configuration** page of the ModelArts console, after you click **Add Authorization**, you can configure an agency for a specific user or all users. Generally, an agency named **modelarts\_agency\_<**Username**>\_**Random ID is created by default. In the **Permissions** area, you can select the preset permission configuration or select the required policies. If both options cannot meet your requirements, you can create an agency on the IAM management page (you need to delegate ModelArts to access your resources), and then use an existing agency instead of adding an agency on the **Add Authorization** page.

ModelArts associates multiple users with one agency. This means that if two users need to configure the same agency, you do not need to create an agency for each user. Instead, you only need to configure the same agency for the two users.

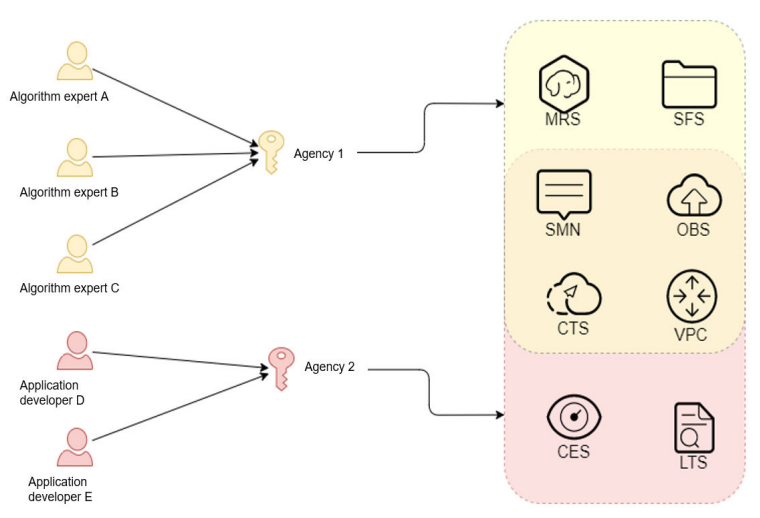

#### **Figure 9-2** Mapping between users and agencies

### $\Box$  Note

Each user can use ModelArts only after being associated with an agency. However, even if the permissions assigned to the agency are insufficient, no error is reported when the API is called. An error occurs only when the system uses unauthorized functions. For example, you enable message notification when creating a training job. Message notification requires SMN authorization. However, an error occurs only when messages need to be sent for the training job. The system ignores some errors, and other errors may cause job failures. When you implement permission minimization, ensure that you will still have sufficient permissions for the required operations on ModelArts.

### **Strict Authorization**

In strict authorization mode, explicit authorization by the account administrator is required for IAM users to access ModelArts. The administrator can add the required ModelArts permissions to common users through authorization policies.

In non-strict authorization mode, IAM users can use ModelArts without explicit authorization. The administrator needs to configure the deny policy for IAM users to prevent them from using some ModelArts functions.

The administrator can change the authorization mode on the **Global Configuration** page.

### **NOTICE**

The strict authorization mode is recommended. In this mode, IAM users must be authorized to use ModelArts functions. In this way, the permission scope of IAM users can be accurately controlled, minimizing permissions granted to IAM users.

### **Managing Resource Access Using Workspaces**

Workspace enables enterprise customers to split their resources into multiple spaces that are logically isolated and to manage access to different spaces. As an enterprise user, you can submit the request for enabling the workspace function to your technical support manager.

After workspace is enabled, a default workspace is created. All resources you have created are in this workspace. A workspace is like a ModelArts twin. You can switch between workspaces in the upper left corner of the ModelArts console. Jobs in different workspaces do not affect each other.

When creating a workspace, you must bind it to an enterprise project. Multiple workspaces can be bound to the same enterprise project, but one workspace cannot be bound to multiple enterprise projects. You can use workspaces for refined restrictions on resource access and permissions of different users. The restrictions are as follows:

- Users must be authorized to access specific workspaces (this must be configured on the pages for creating and managing workspaces). This means that access to AI assets such as datasets and algorithms can be managed using workspaces.
- In the preceding permission authorization operations, if you set the scope to enterprise projects, the authorization takes effect only for workspaces bound to the selected projects.

### $\Box$  Note

- Restrictions on workspaces and permission authorization take effect at the same time. That is, a user must have both the permission to access the workspace and the permission to create training jobs (the permission applies to this workspace) so that the user can submit training jobs in this workspace.
- If you have enabled an enterprise project but have not enabled a workspace, all operations are performed in the default enterprise project. Ensure that the permissions on the required operations apply to the default enterprise project.
- The preceding restrictions do not apply to users who have not enabled any enterprise project.

### **Summary**

Key features of ModelArts permissions management:

- If you are an individual user, you do not need to consider fine-grained permissions management. Your account has all permissions to use ModelArts by default.
- All functions of ModelArts are controlled by IAM. You can use IAM authorization to implement fine-grained permissions management for specific users.
- All users (including individual users) can use specific functions only after agency authorization on ModelArts (**Settings** > **Add Authorization**). Otherwise, unexpected errors may occur.
- If you have enabled the enterprise project function, you can also enable ModelArts workspace and use both basic authorization and workspace for refined permissions management.

# **10 Security**

# <span id="page-39-0"></span>**10.1 Shared Responsibilities**

Huawei guarantees that its commitment to cyber security will never be outweighed by the consideration of commercial interests. To cope with emerging cloud security challenges and pervasive cloud security threats and attacks, Huawei Cloud builds a comprehensive cloud service security assurance system for different regions and industries based on Huawei's unique software and hardware advantages, laws, regulations, industry standards, and security ecosystem.

**[Figure 10-1](#page-40-0)** illustrates the responsibilities shared by Huawei Cloud and users.

- **Huawei Cloud:** Ensure the security of cloud services and provide secure clouds. Huawei Cloud's security responsibilities include ensuring the security of our IaaS, PaaS, and SaaS services, as well as the physical environments of the Huawei Cloud data centers where our IaaS, PaaS, and SaaS services operate. Huawei Cloud is responsible for not only the security functions and performance of our infrastructure, cloud services, and technologies, but also for the overall cloud O&M security and, in the broader sense, the security compliance of our infrastructure and services.
- **Tenant:** Use the cloud securely. Tenants of Huawei Cloud are responsible for the secure and effective management of the tenant-customized configurations of cloud services including IaaS, PaaS, and SaaS. This includes but is not limited to virtual networks, the OS of virtual machine hosts and guests, virtual firewalls, API Gateway, advanced security services, all types of cloud services, tenant data, identity accounts, and key management.

**[Huawei Cloud Security White Paper](https://res-static.hc-cdn.cn/cloudbu-site/intl/en-us/TrustCenter/WhitePaper/Best Practices/SecurityWhitepaper_intl_en.pdf )** elaborates on the ideas and measures for building Huawei Cloud security, including cloud security strategies, the shared responsibility model, compliance and privacy, security organizations and personnel, infrastructure security, tenant service and security, engineering security, O&M security, and ecosystem security.

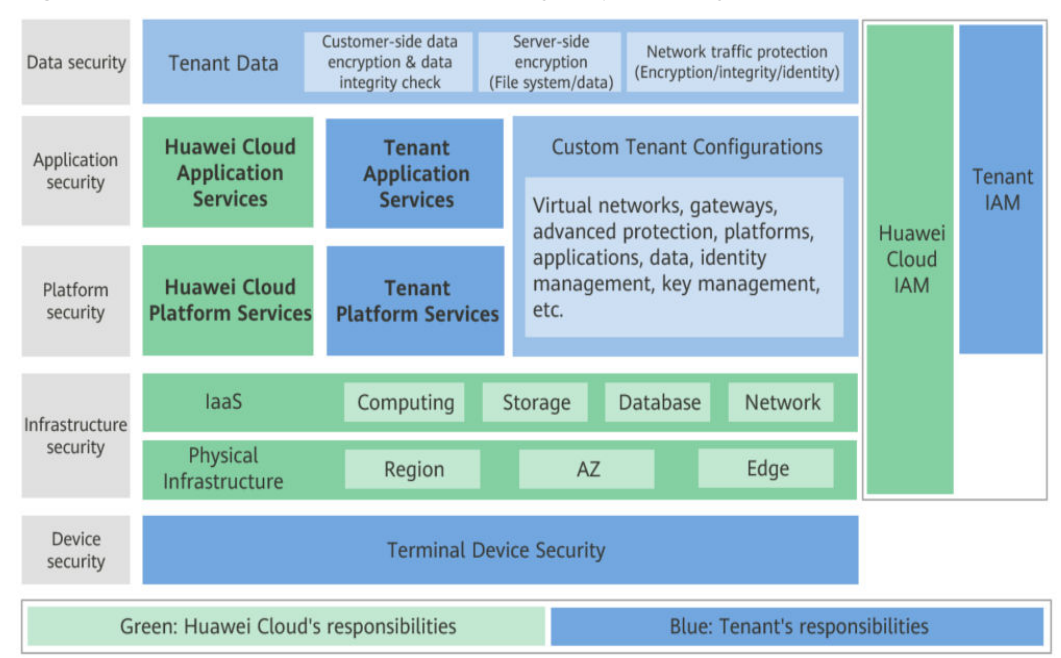

<span id="page-40-0"></span>**Figure 10-1** Huawei Cloud shared security responsibility model

### **10.2 Asset Identification and Management**

### **Asset Identification**

Your assets in AI Gallery include your published AI assets and your personal information.

AI assets include but are not limited to texts, graphics, data, articles, photos, images, illustrations, code, AI algorithms, and AI models.

Your personal information includes:

- Nickname, profile photo, and email for account registration
- Name, mobile number, and email for participating in practices
- Enterprise information for becoming a partner
- Contact name, mobile number, and email for publishing assets

### **Asset Management**

AI Gallery centrally manages assets published by users.

- AI Gallery stores file assets in official OBS buckets.
- AI Gallery stores image assets in official SWR repositories.

AI Gallery stores personal information of users in databases. AI Gallery encrypts sensitive personal information, such as mobile numbers and emails, in databases.

For more information about AI Gallery, see **[AI Gallery](https://support.huaweicloud.com/intl/en-us/aimarket-modelarts/modelarts_18_0001.html)**.

# <span id="page-41-0"></span>**10.3 Identity Authentication and Access Control**

### **Identity Authentication**

You can use ModelArts services through the console, APIs, or SDKs. Essentially, access requests are sent through ModelArts REST APIs.

ModelArts APIs can be accessed upon successful authentication. Requests sent through the console can be authenticated using tokens, and requests for calling APIs can be authenticated using tokens or AK/SK. For details, see **[Authentication](https://support.huaweicloud.com/intl/en-us/api-modelarts/modelarts_03_0004.html)**.

### **Access Control**

ModelArts allows you to configure fine-grained permissions for refined management of resources and permissions. To do so, ModelArts provides IAM permission control, agency authorization, and workspace.

IAM permission control

To use ModelArts functions, you need to grant permissions through IAM. For example, if you need to create a training job on ModelArts, you must have the **modelarts:trainJob:create** permission.

If no fine-grained authorization policy is configured for a user created by the administrator, the user has all permissions of ModelArts by default. To control user permissions, the administrator needs to add the user to a user group on IAM and configure fine-grained authorization policies for the user group. In this way, the user obtains the permissions defined in the policies before performing operations on cloud service resources. During policy-based authorization, the administrator can select the authorization scope based on ModelArts resource types. For details about resource permissions, see **[Permissions Policies and Supported Actions](https://support.huaweicloud.com/intl/en-us/api-modelarts/modelarts_03_0138.html)**.

Agency authorization

ModelArts needs to access other services for AI computing. For example, ModelArts needs to access OBS to read your data for training. For security purposes, ModelArts must be authorized to access other cloud services. This is agency authorization.

ModelArts does not save your token authentication credentials. Before performing operations on your resources (such as OBS buckets) in a backend job, you are required to explicitly authorize ModelArts through an IAM agency. ModelArts will use the agency to obtain a temporary authentication credential for performing operations on your resources. For details, see **[Configuring Access Authorization \(Global Configuration\)](https://support.huaweicloud.com/intl/en-us/prepare-modelarts/modelarts_08_0007.html)**.

● Workspace

Workspace allows customers who have enabled **[enterprise projects](https://support.huaweicloud.com/intl/en-us/usermanual-em/em_eps_01_0000.html)** to divide their resources into multiple logically isolated spaces and control access to different spaces.

After workspace is enabled, a default workspace is created. All resources you have created are in this workspace. A workspace is like a ModelArts twin. You can switch between workspaces in the upper left corner of the navigation

pane. Jobs in different workspaces do not affect each other. ModelArts allows you to create multiple workspaces to develop algorithms and manage and deploy models for different service objectives. In this way, the development outputs of different applications are managed in different workspaces for use.

### <span id="page-42-0"></span>**Remote Access Management**

When you use a local IDE to remotely access the ModelArts notebook development environment through SSH, the key pair is required for authentication. You can also add the IP addresses for remotely accessing the notebook instance to the whitelist.

### **10.4 Data Protection**

ModelArts takes different measures to keep data stored in ModelArts secure and reliable.

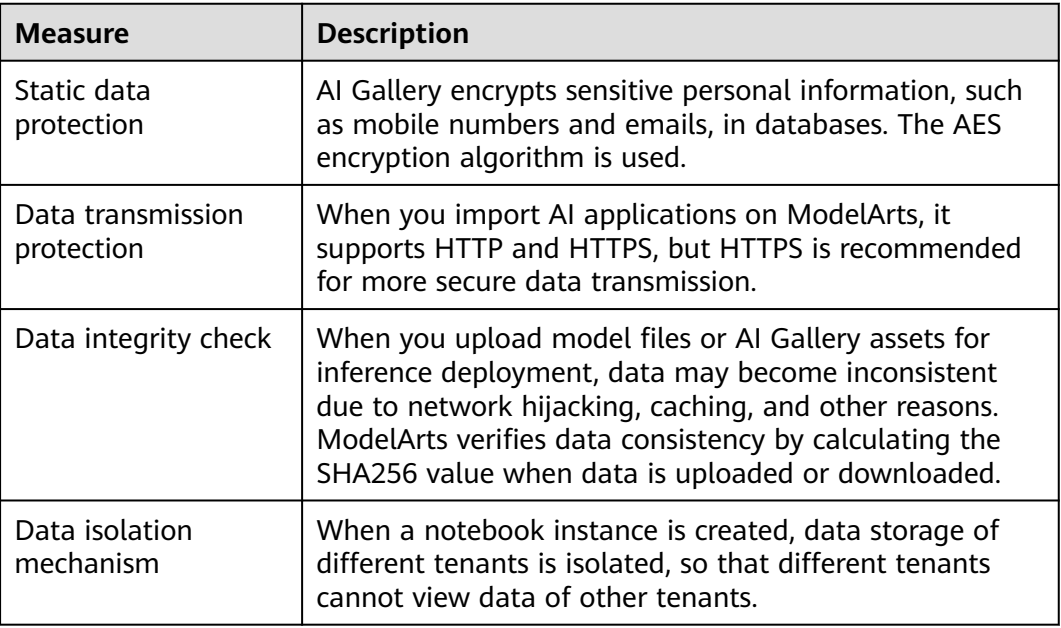

# **10.5 Auditing and Logs**

### **Auditing**

Cloud Trace Service (CTS) records operations on the cloud resources in your account. You can use the logs generated by CTS to perform security analysis, trace resource changes, audit compliance, and locate faults.

After you enable CTS and configure a trace task, CTS can record management and data traces of ModelArts for auditing.

For details about how to enable and configure CTS, see **[Enabling CTS](https://support.huaweicloud.com/intl/en-us/qs-cts/cts_02_0001.html)**.

For details about ModelArts management and data traces that can be tracked by CTS, see **[Key Operations Recorded for Data Management](#page-43-0)**, **[Key DevEnviron](#page-46-0)**

### <span id="page-43-0"></span>**[Operations Recorded by CTS](#page-46-0)**, **[Key Training Job Operations Recorded by CTS](#page-46-0)**, **[Key AI Application Management Operations Recorded by CTS](#page-47-0)**, and **[Key Service](#page-48-0) [Management Operations Recorded by CTS](#page-48-0)**.

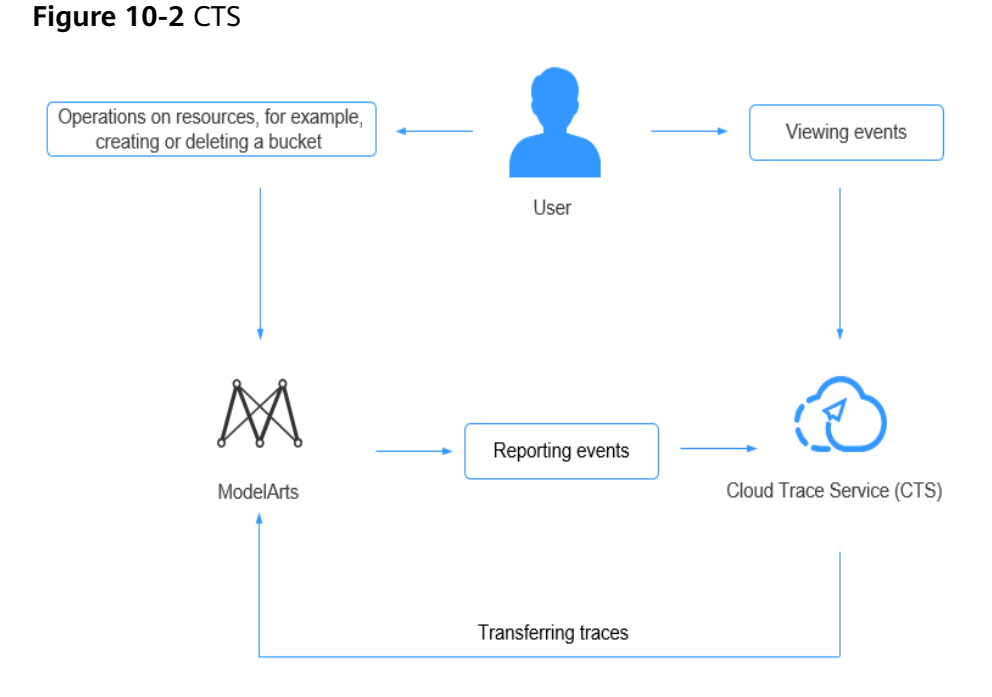

### **Key Data Management Operations Recorded by CTS**

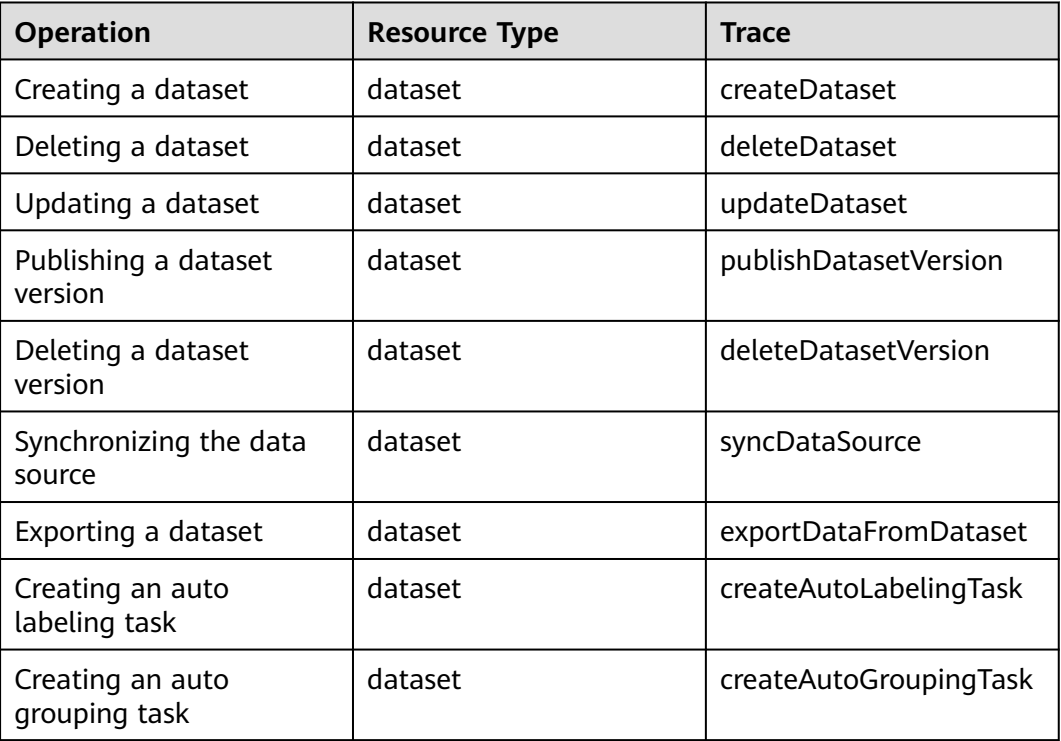

### **Table 10-1** Key data management operations recorded by CTS

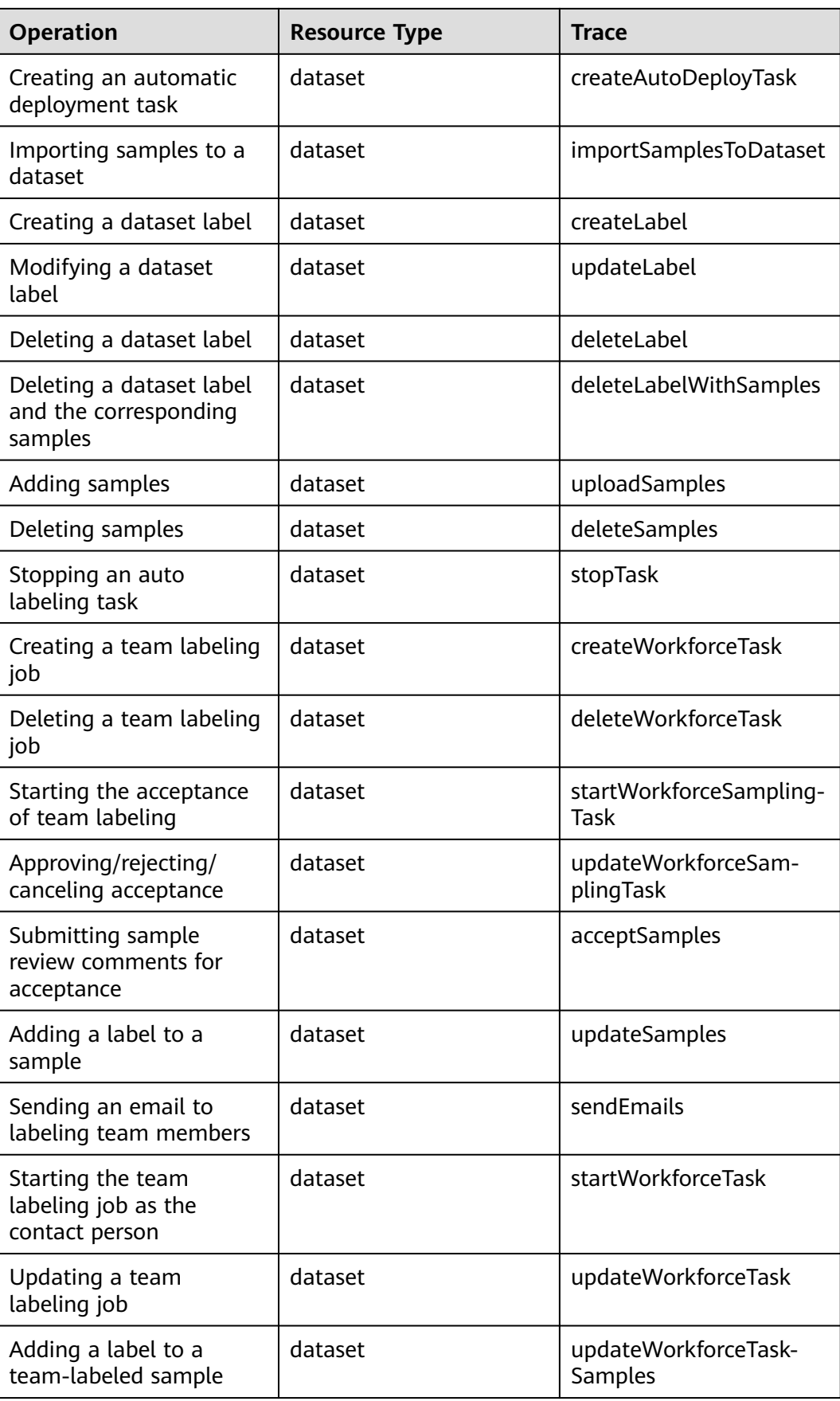

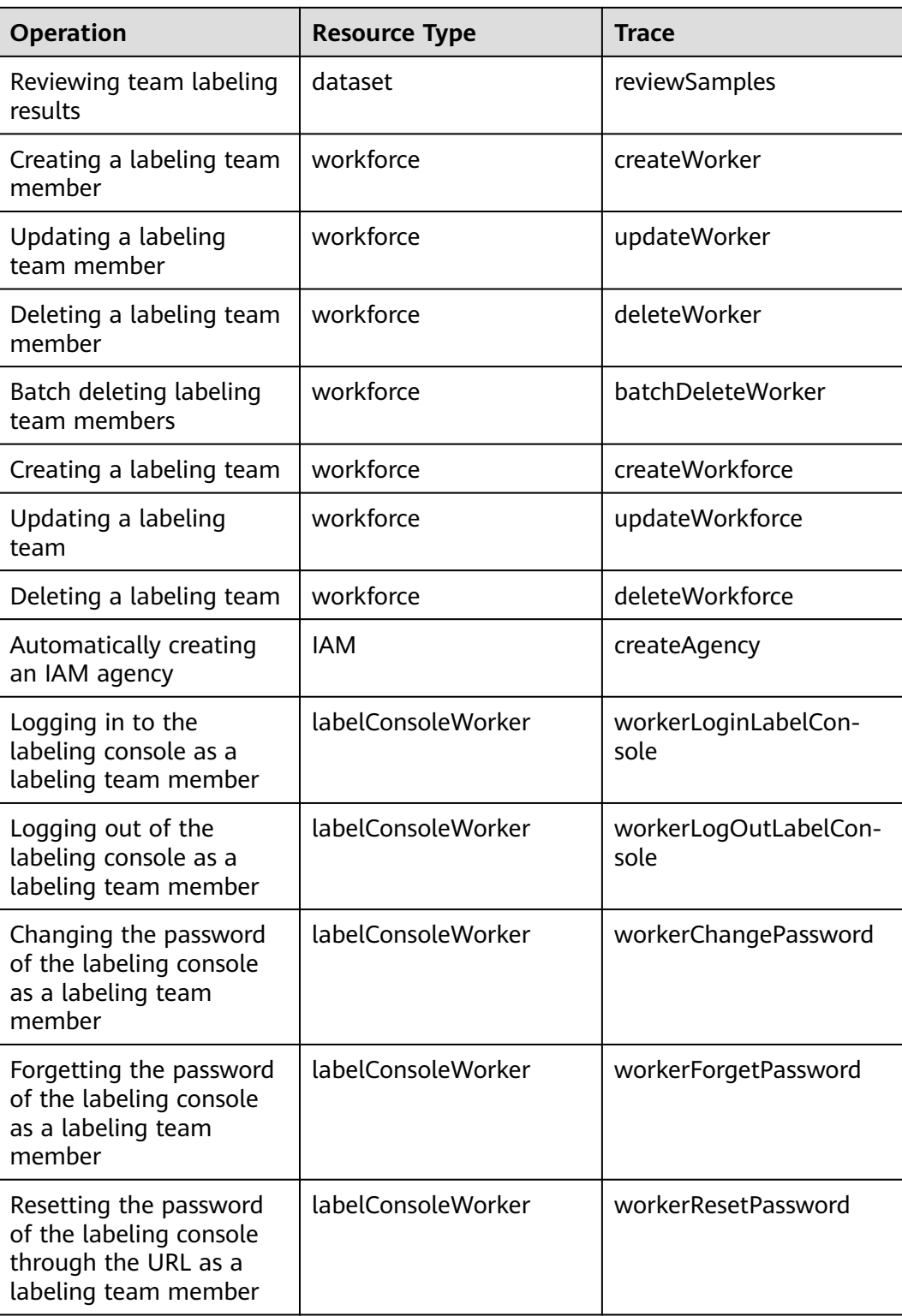

### <span id="page-46-0"></span>**Key DevEnviron Operations Recorded by CTS**

| <b>Operation</b>                    | <b>Resource Type</b> | <b>Trace Name</b> |
|-------------------------------------|----------------------|-------------------|
| Creating a notebook<br>instance     | <b>Notebook</b>      | createNotebook    |
| Deleting a notebook<br>instance     | <b>Notebook</b>      | deleteNotebook    |
| Opening a notebook<br>instance      | <b>Notebook</b>      | openNotebook      |
| Starting a notebook<br>instance     | <b>Notebook</b>      | startNotebook     |
| Stopping a notebook<br>instance     | Notebook             | stopNotebook      |
| Updating a notebook<br>instance     | <b>Notebook</b>      | updateNotebook    |
| Deleting a NotebookApp              | NotebookApp          | deleteNotebookApp |
| Switching CodeLab<br>specifications | NotebookApp          | updateNotebookApp |

**Table 10-2** Key DevEnviron operations recorded by CTS

### **Key Training Job Operations Recorded by CTS**

**Table 10-3** Key training job operations recorded by CTS

| <b>Operation</b>                                  | <b>Resource Type</b> | <b>Trace</b>                         |
|---------------------------------------------------|----------------------|--------------------------------------|
| Creating a training job                           | ModelArtsTrainJob    | createModelArtsTrainJob              |
| Creating a training job<br>version                | ModelArtsTrainJob    | createModelArtsTrainVer-<br>sion     |
| Stopping a training job                           | ModelArtsTrainJob    | stopModelArtsTrainVer-<br>sion       |
| Modifying the<br>description of a training<br>job | ModelArtsTrainJob    | updateModelArtsTrain-<br><b>Desc</b> |
| Deleting a training job<br>version                | ModelArtsTrainJob    | deleteModelArtsTrainVer-<br>sion     |
| Deleting a training job                           | ModelArtsTrainJob    | deleteModelArtsTrainJob              |
| Creating a training job<br>configuration          | ModelArtsTrainConfig | createModelArtsTrain-<br>Config      |

<span id="page-47-0"></span>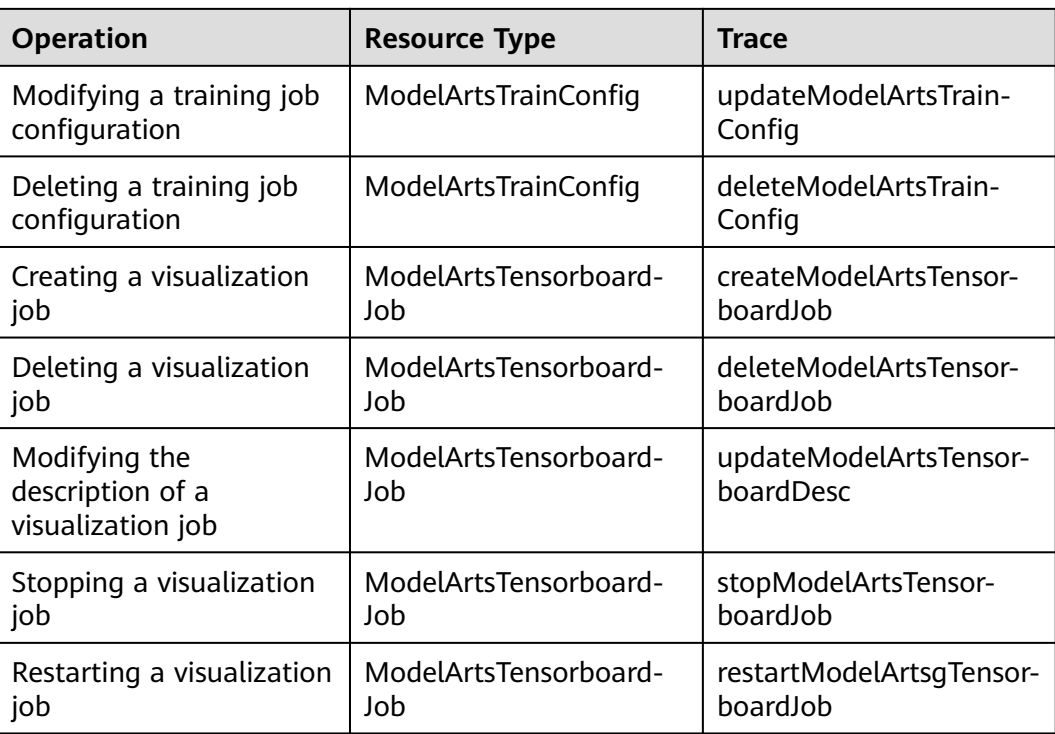

### **Key AI Application Management Operations Recorded by CTS**

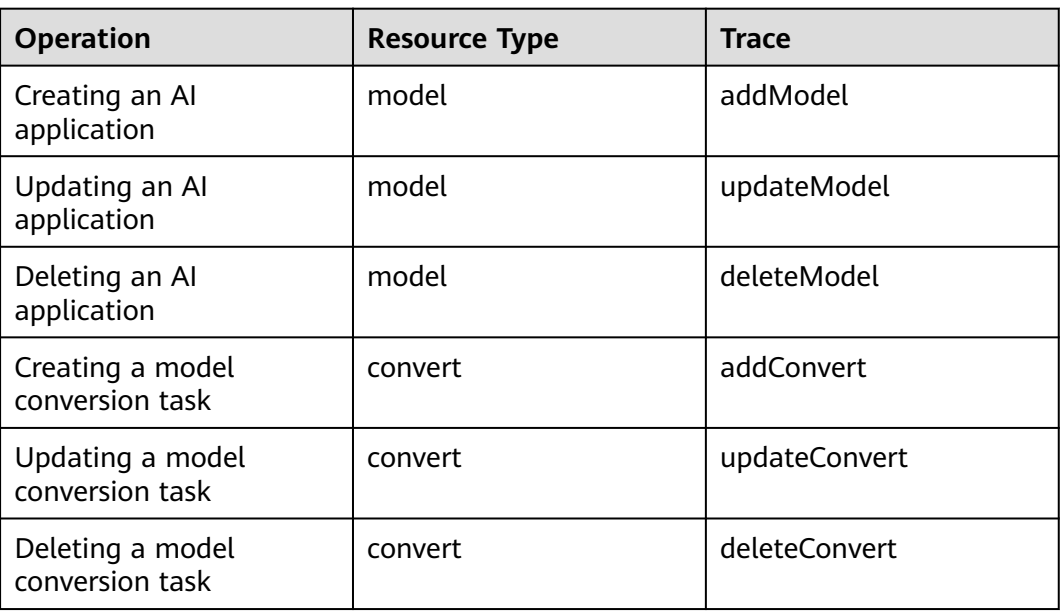

**Table 10-4** Key AI application management operations recorded by CTS

### <span id="page-48-0"></span>**Key Service Management Operations Recorded by CTS**

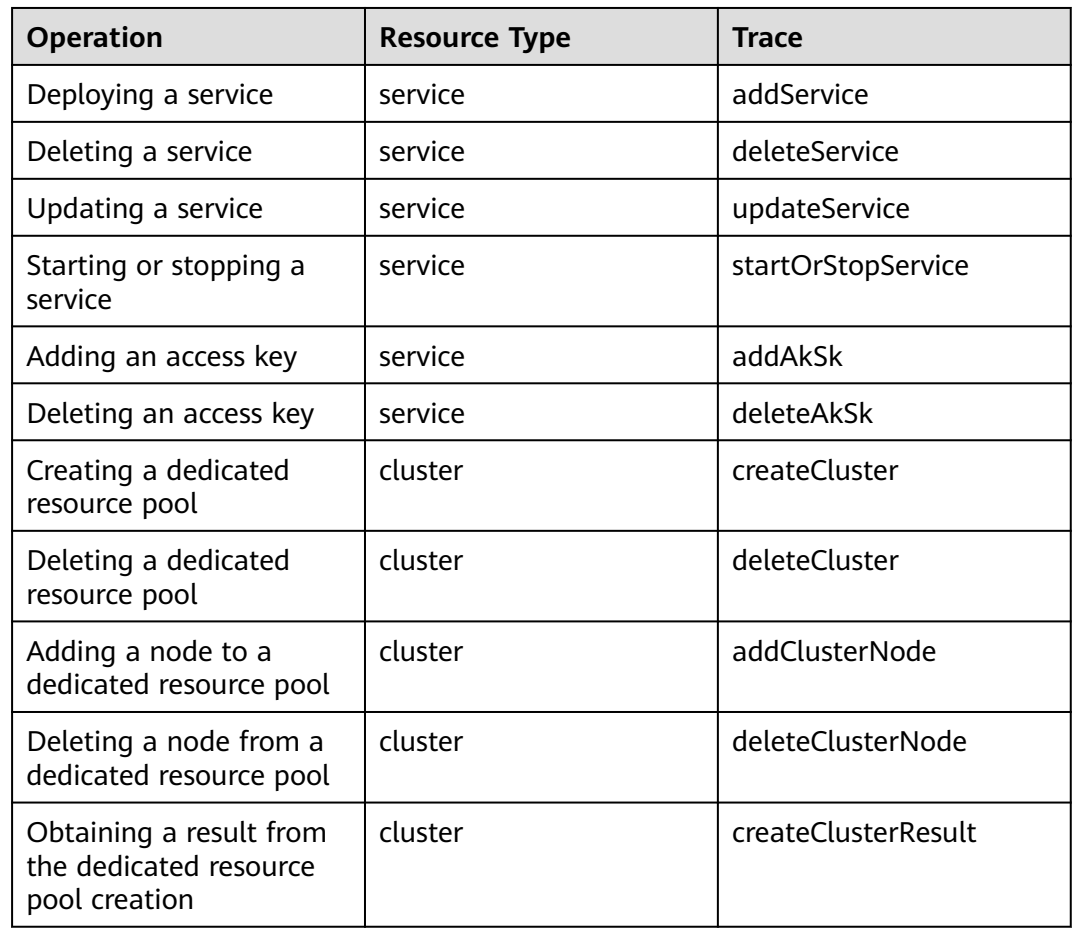

**Table 10-5** Key service management operations recorded by CTS

### **Key AI Gallery Operations Recorded by CTS**

**Table 10-6** Key AI Gallery operations recorded by CTS

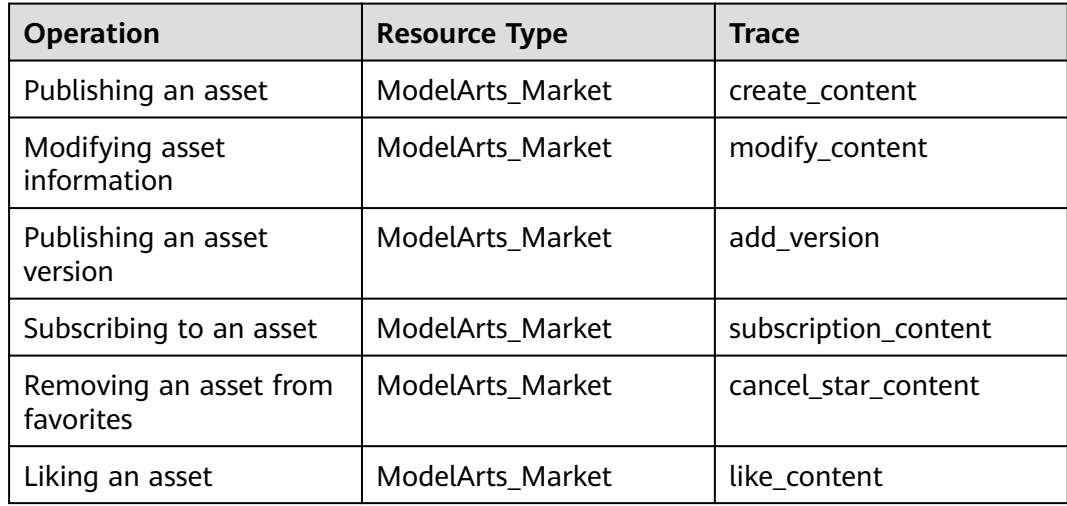

<span id="page-49-0"></span>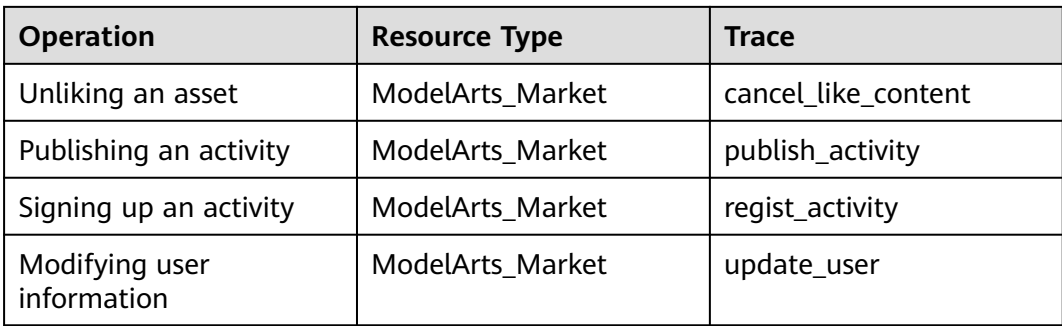

### **Logging**

You can enable ModelArts logging for analysis or audit. After CTS is enabled, CTS starts recording operations on ModelArts. The CTS management console stores the last seven days of operation records. This section describes how to view operation records of the last 7 days on the CTS management console.

For details about how to view audit logs on CTS, see **[Viewing Audit Logs](https://support.huaweicloud.com/intl/en-us/resmgmt-modelarts/resmgmt-modelarts_0016.html)**.

# **10.6 Resilience**

Resilience refers to security resilience of cloud services after attacks, excluding reliability and availability. This chapter describes ModelArts capabilities of defense and detection against intrusions, defense against jitter, proper use of domain names, and content security detection.

### **Security Suite and Cloud Bastion Host for Enhanced Defense and Detection Against Intrusions**

Security suites have been deployed on ModelArts at the host, application, network, and data layers to promptly detect intrusions.

- ModelArts uses web secure components to prevent web security risks from web applications deployed on it and uses WAF for security protection.
- Host Security Service (HSS) products have been deployed on all hosts that carry ModelArts services. These products include but not limited to Huaweideveloped HSS and Compute Security Platform (CSP).
- Vulnerability Scan Service (VSS) has been deployed on ModelArts and performs routine scanning to quickly detect and fix vulnerabilities.
- ModelArts performs security O&M on cloud resources through a security management platform.
- Situation Awareness (SA) has been deployed on ModelArts to understand security situation, query attack histories, and promptly detect compliance risks and respond to threat alarms.
- Advanced Anti-DDoS (AAD) has been deployed on the EIPs that carry key ModelArts services to prevent traffic storms.
- Database Security Service (DBSS) has been deployed on ModelArts databases that store important data.

<span id="page-50-0"></span>ModelArts isolates resources of different tenants, so that attacks on a tenant's resources will not affect others' resources.

- ModelArts provides dedicated resource pools that are physically isolated, so that attacks on a tenant's resources will not affect others' resources.
- ModelArts defines and maintains its performance specifications to defend attacks, for example, by configuring traffic control on API access.
- ModelArts provides alarm reporting and self-protection against attacks.
- ModelArts detects abnormal service behavior, for example, by detecting abnormal operations platform data and integrating security logs.
- ModelArts provides risk control and emergency response against attacks. For example, ModelArts quickly identifies malicious tenants and malicious IP addresses.
- ModelArts quickly restores services after traffic attacks stop.

### **Domain Name Usage Specifications and Tenant Content Security Policies of Cloud Services**

ModelArts domain names meet certain security requirements to avoid compliance risks and phishing attacks.

Domain names visible to tenants: domain names accessible to tenants, which require more attention to security and compliance.

Domain names invisible to tenants: domain names used by Huawei Cloud services to call each other on the intranet, in which case external users are not able to access the authoritative DNS servers; or domain names that can only be accessed by Huawei employees, partner staff, and outsourced personnel in yellow and green zones through Huawei's office network (namely these domain names cannot be accessed over the Internet).

- Huawei Cloud basic domain names are not directly allocated to tenants but securely used.
- External domain names that have been licensed are not used by Huawei Cloud services to call each other on the intranet.

# **10.7 Security Risk Monitoring**

ModelArts automatically monitors your real-time services and models in real time and manages alarms and notifications, so that you can keep track of performance metrics of services and models. For details, see **[ModelArts Metrics](https://support.huaweicloud.com/intl/en-us/inference-modelarts/modelarts_23_0187.html)**.

# **10.8 Rectifying the Fault**

ModelArts global infrastructure is built for Huawei Cloud regions and AZs. A Huawei Cloud region provides multiple physically independent and isolated AZs that are connected through networks with low latency, high throughput, and high <span id="page-51-0"></span>redundancy. You can design and operate faulty applications and databases automatically migrated between AZs without interrupting services. Compared with the traditional infrastructure of a single data center or multiple data centers, AZs provide higher availability, fault tolerance, and scalability.

ModelArts backs up its database data for recovery in case of a service failure or original data damage.

### **Fault Environment Recovery**

If a compute node used by a notebook instance is faulty, the instance will be automatically migrated to another available node. Then, the instance is restored. ModelArts enables you to mount an EVS disk to an instance. Huawei Cloud EVS provides scalable block storage that features high reliability, high performance, and a variety of specifications for servers. Data durability reaches 99.9999999%.

### **Automatic Recovery from a Training Fault**

During model training, a training failure may occur due to a hardware fault. For hardware faults, ModelArts provides fault tolerance check to isolate faulty nodes to improve user experience in training.

The fault tolerance check involves environment pre-check and periodic hardware check. If any fault is detected during either of the checks, ModelArts automatically isolates the faulty hardware and issues the training job again. In distributed training, the fault tolerance check will be performed on all compute nodes used by the training job.

### **Recovery from an Inference Deployment Fault**

During the service running, if an inference instance is faulty due to a hardware fault, ModelArts automatically detects the fault and migrates the faulty instance to another available node. After the instance is restarted, it will be restored. The faulty node is automatically isolated and not be scheduled for running inference instances.

### **10.9 Update Management**

### **ModelArts Real-Time Service Upgrade**

For a deployed service, you can change the AI application version to upgrade it.

Services can be upgraded in three modes: full upgrade, rolling upgrade (increase instances), and rolling upgrade (decrease instances). For details about the three upgrade modes, see **[Figure 10-3](#page-52-0)**.

Full upgrade

Resources that are twice as many as those used by the service will be used to create new-version instances in full mode.

Rolling upgrade (increase instances) Extra resources will be used for a rolling upgrade. The more the instances, the faster the upgrade.

### <span id="page-52-0"></span>Rolling upgrade (decrease instances)

Certain nodes that were intended to run services will be used for a rolling upgrade. A larger number of instances to be reduced will lead to a faster upgrade but a higher probability of service interruption.

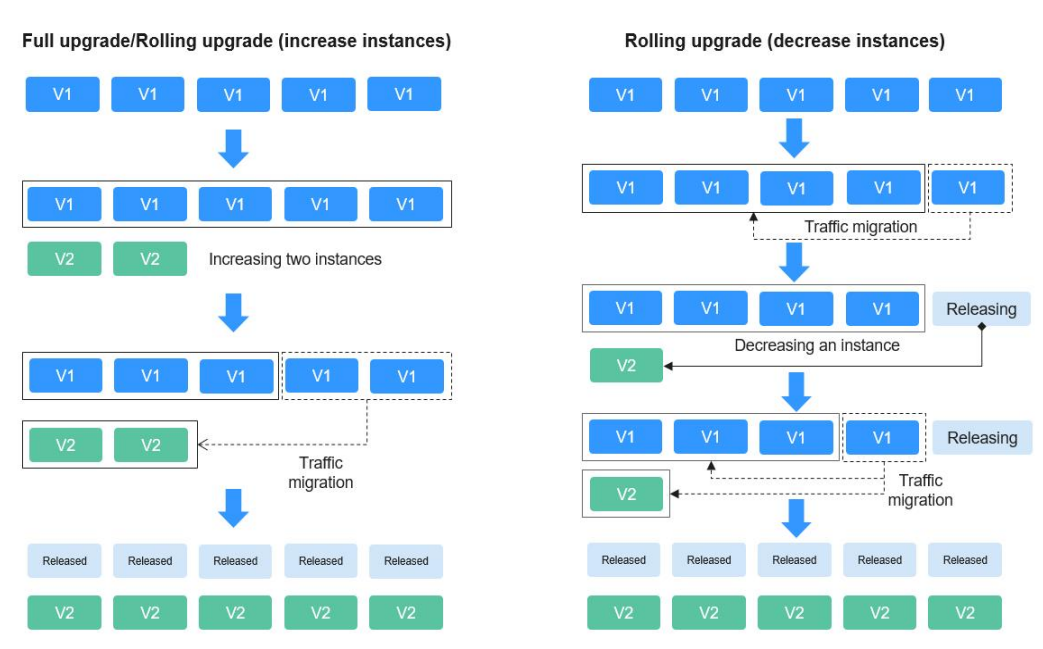

#### **Figure 10-3** Service upgrade process

For details about how to upgrade an inference service, see **[Upgrading a Service](https://support.huaweicloud.com/intl/en-us/inference-modelarts/inference-modelarts-0087.html)**.

### **Image Upgrade**

ModelArts provides three function modules: DevEnviron, training management, and inference deployment. The three modules provide base images by the same process. These images are upgraded irregularly to fix vulnerabilities.

# **10.10 Certificates**

### **Compliance Certificates**

Huawei Cloud services and platforms have obtained various security and compliance certifications from authoritative organizations, such as International Organization for Standardization (ISO), System and Organization Controls (SOC), and Payment Card Industry (PCI). You can **[download](https://www.huaweicloud.com/intl/en-us/securecenter/compliance/compliance-center/download-compliance-certificates.html)** them from the console.

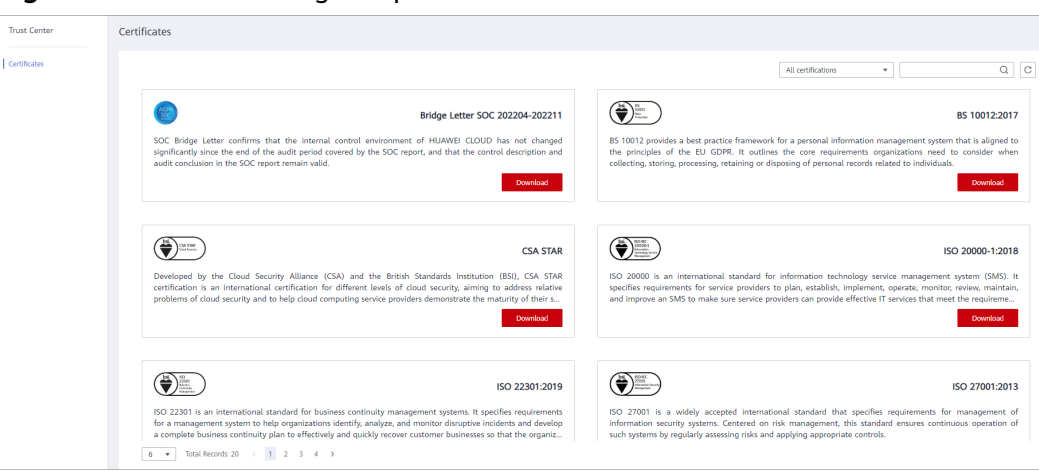

<span id="page-53-0"></span>**Figure 10-4** Downloading compliance certificates

### **Resource Center**

Huawei Cloud also provides the following resources to help users meet compliance requirements. For details, see **[Resource Center](https://www.huaweicloud.com/intl/en-us/securecenter/resource.html)**.

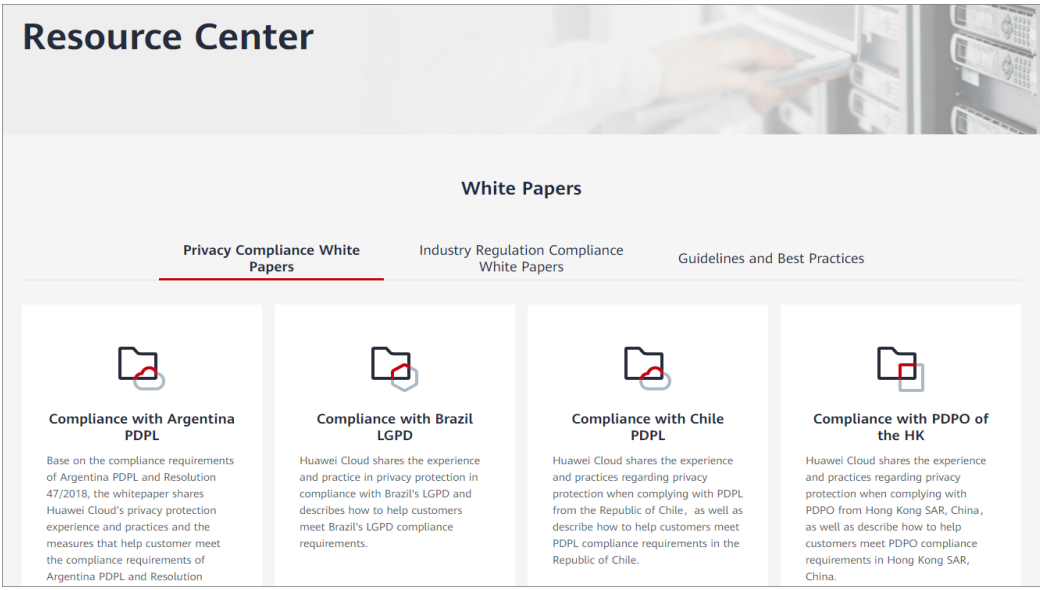

**Figure 10-5** Resource center

# **10.11 Security Boundary**

The shared responsibility model is a cooperation mode where both providers and customers take security and compliance responsibilities of cloud services.

The providers manage the cloud infrastructure and provide secure hardware and software to ensure the service availability. The customers protect their data and applications, while complying with related compliance requirements.

The providers are responsible for the services and functions and should:

- Establish and maintain secure infrastructure, including networks, servers, and storage devices.
- Provide reliable underlying platforms to ensure runtime security for the environment.
- Provide identity authentication and access control to ensure that only authorized users can access the cloud services and tenants are isolated from each other.
- Provide reliable backup and disaster recovery to prevent data loss due to hardware faults or natural disasters.
- Provide transparent monitoring and incident response services, security updates, and vulnerability patches.

The customers should:

- Encrypt data and applications for confidentiality and integrity.
- Ensure that the AI application software is securely updated and vulnerabilities are fixed.
- Comply with related regulations, such as GDPR, HIPAA, and PCI DSS.
- Control access to ensure that only authorized users can access and manage resources such as online services.
- Monitor and report any abnormal activity and take actions in a timely manner.

### **Inference Deployment Security Responsibilities**

- Providers
	- Fix the patches related to underlying ECSs.
	- Upgrade the K8S and fix vulnerabilities.
	- Operate VM OS lifecycle maintenance.
	- Ensure the security and compliance of the ModelArts inference platform.
	- Improve the security of container application services.
	- Upgrade the model runtime environment and fix vulnerabilities periodically.
- **Customers** 
	- Authorize resource use and control access.
	- Ensure the security of applications, its supply chain, and dependencies by security scanning, auditing, and access verification.
	- Minimize permissions and limit credential delivery.
	- Ensure the security of AI applications (custom images, OBS models, and dependencies) during runtime.
	- Update and fix vulnerabilities in a timely manner.
	- Securely store sensitive data such as credentials.

### **Best Practices for Inference Deployment Security**

**External service authorization** 

ModelArts inference requires authorization from other cloud services. You can grant only the required permissions based on your needs. For example, you

can grant access permission on an OBS bucket to a tenant for model management.

Internal resource authorization

ModelArts inference supports fine-grained permission control. You can configure the permissions for users based on the actual needs to restrict the permissions on some resources.

AI application management

To decouple models from images and protect model assets, you can dynamically import AI applications from trainings or OBS. You need to upgrade the dependency packages of AI applications, and fix vulnerabilities in open-source or third-party packages. Sensitive information related to AI applications needs to be decoupled and configured during real-time service deployment. Select the runtime environment recommended by ModelArts. The earlier environments may have security vulnerabilities.

You can select open trusted images when creating AI applications from a container image, for example, images from OpenEuler and Ubuntu. Create non-root users rather than root users to run an image. Only the security package required during the runtime is installed in the image. Downsize the image and upgrade the installation package to the latest vulnerability-free version. Decouple sensitive information from images during service deployment. Ensure that it is not hardcoded in the Dockerfile directly. Perform security scanning on images periodically and install patches to fix vulnerabilities. To facilitate alarm reporting and fault rectification, add health check interface and ensure that the service status can be returned properly. To ensure the service data security, use HTTPS transmission streams and reliable encryption suites for containers.

Model deployment

To prevent services from being overloaded or wasted, set proper compute node specifications during deployment. Do not listen to other ports in the container. If other ports need to be accessed locally, listen to them on localhost. Do not directly transfer sensitive information through environment variables. Encrypt sensitive information with encryption component before data transmission.

App authentication key is an access credential for real-time services. You must keep the app key properly.

# **11 Quotas**

<span id="page-56-0"></span>ModelArts uses the following infrastructure resources:

- ECS
- EVS
- VPC

For details about how to view and modify the quota, see **[Quotas](https://support.huaweicloud.com/intl/en-us/usermanual-iaas/en-us_topic_0040259342.html)**.